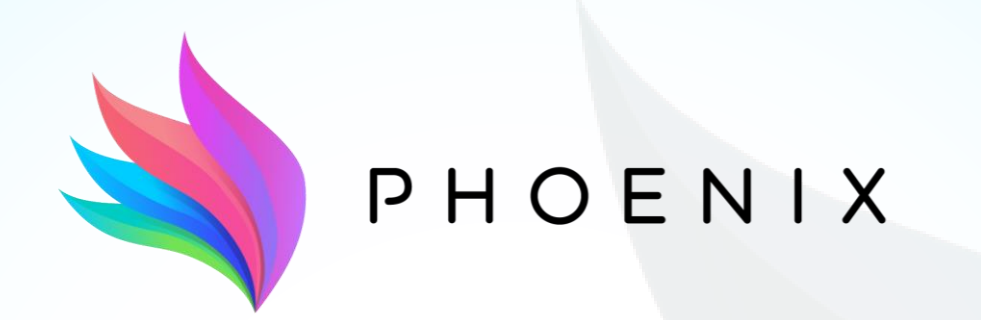

**Adapt & Play Holistic Cost Effective and user-friendly Innovations**

with high replicability to upgrade smartness of existing buildings with legacy equipment

# **Phoenix Dashboard**

User Guide

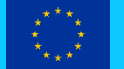

This project has received funding from the European Union's Horizon 2020 Framework Programme for Research and Innovation under grant agreement no 893079.

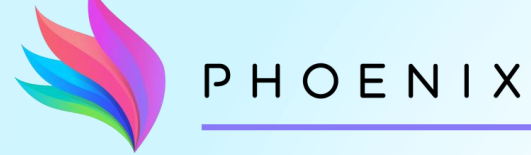

The Phoenix Dashboard is the main connection point of the users and the rest of the Phoenix platform components and services. All relevant user services are provided in a user-friendly way to the building occupants and managers so as to facilitate the better understanding of their building's performance in terms of energy management and the improvement of their consumption behaviour.

## ❖Main functionalities of the Phoenix dashboard:

- Listings of available buildings, zones, devices
- Occupancy and comfort information of zones
- Current sensor measurements
- Historic sensor data
- Energy consumption/generation data
- Smart Readiness Indicator (SRI) and energy performance information
- Self-consumption optimization recommendations
- Notifications

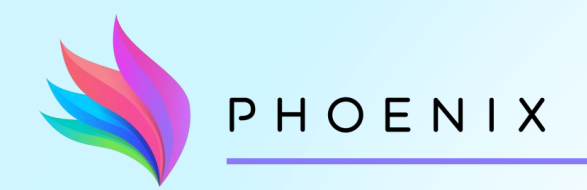

There are two different roles to access the Phoenix dashboard.

As a building occupant or as a building/buildings manager.

- ❖A building occupant can:
	- Have access to all data available for the registered buildings/zones as well as personal comfort information
- ❖A building manager can:
	- Have access to all data available for the registered buildings/zones except from comfort details
	- Alter the settings of flexible devices
	- Upload Smart Readiness Indicator details for buildings
	- Tigger the blackout service (where available)
	- Monitor the devices' maintenance status

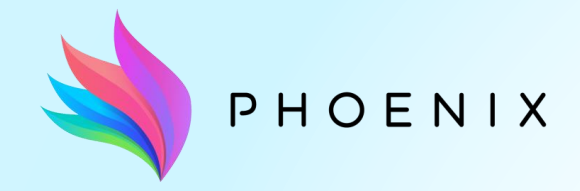

**Registration and Login**

Registration Form (for occupants and managers)

Logging in

**Survey Form** 

PHOENIX

### **Registration and Login**

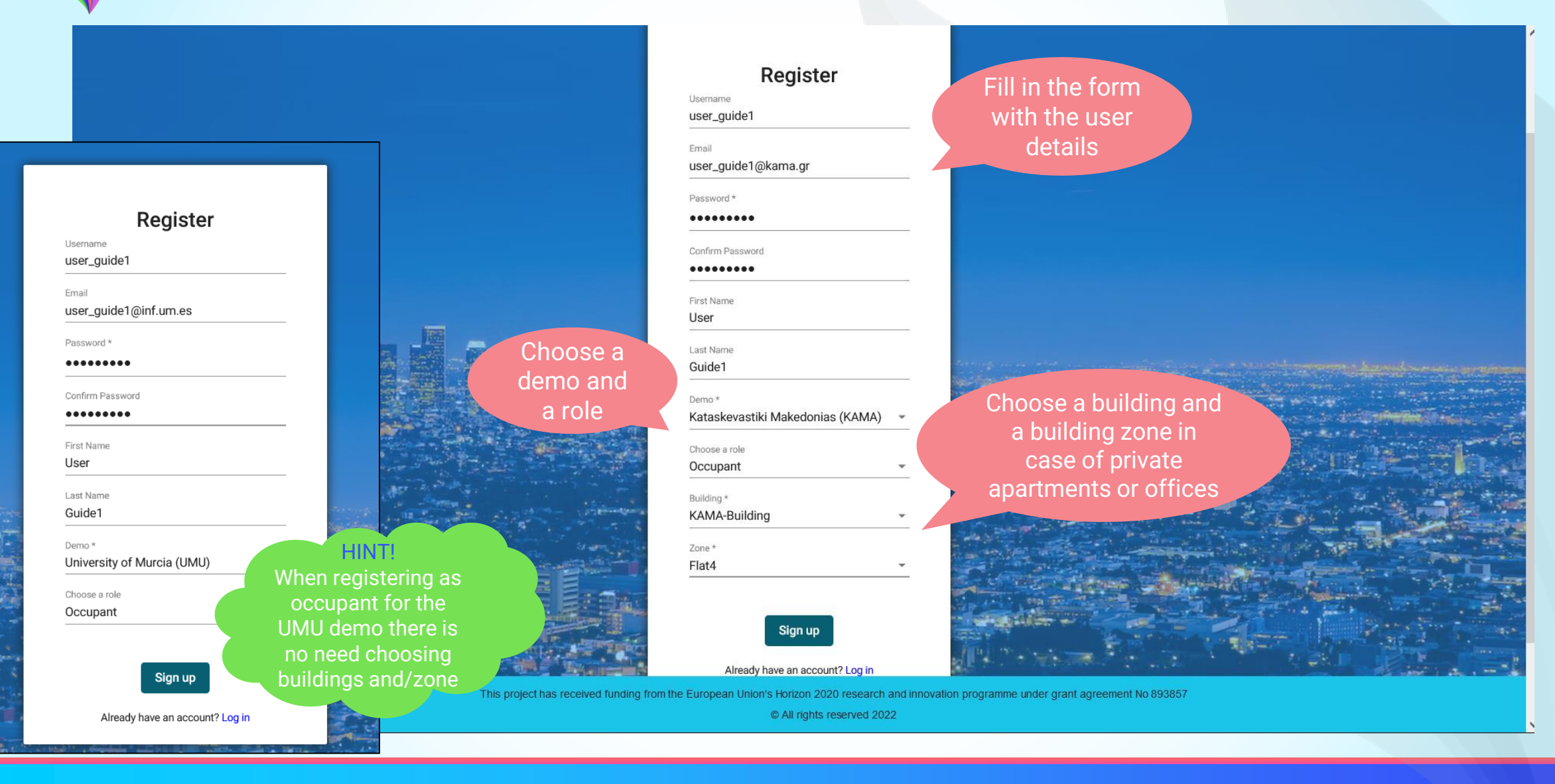

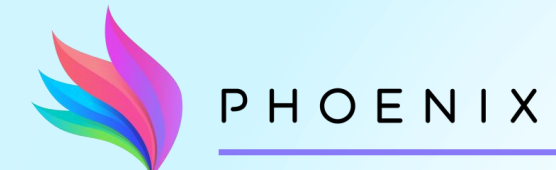

## **Registration and Login**

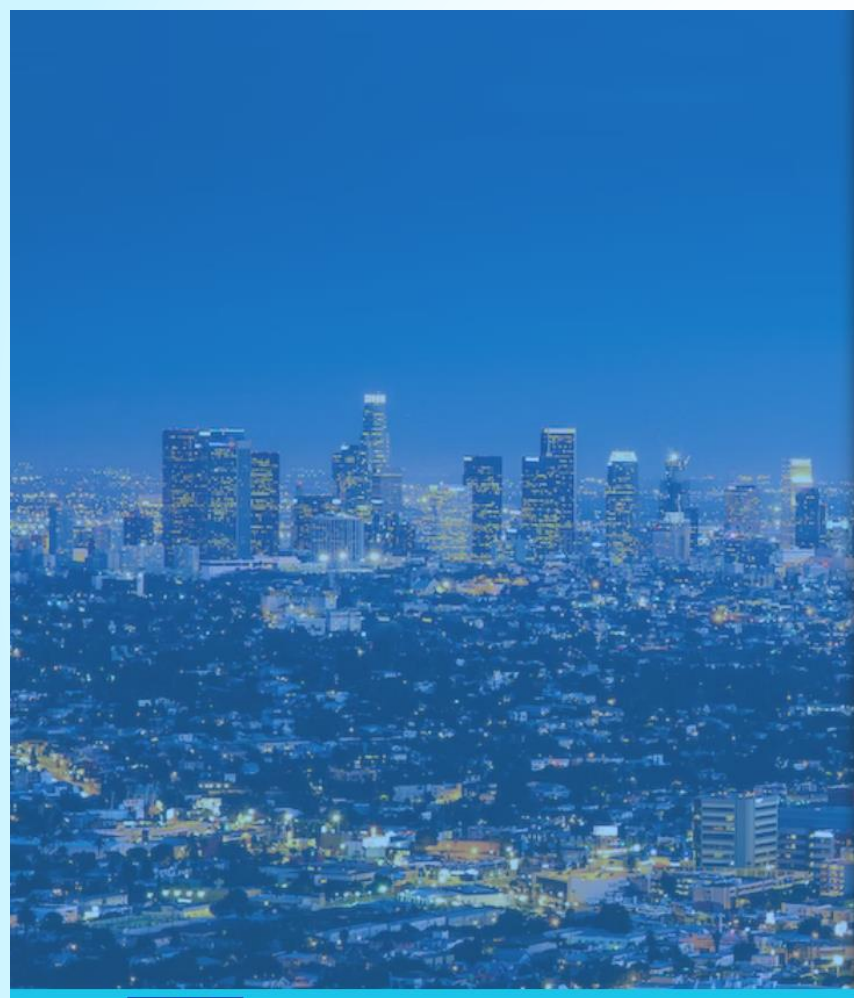

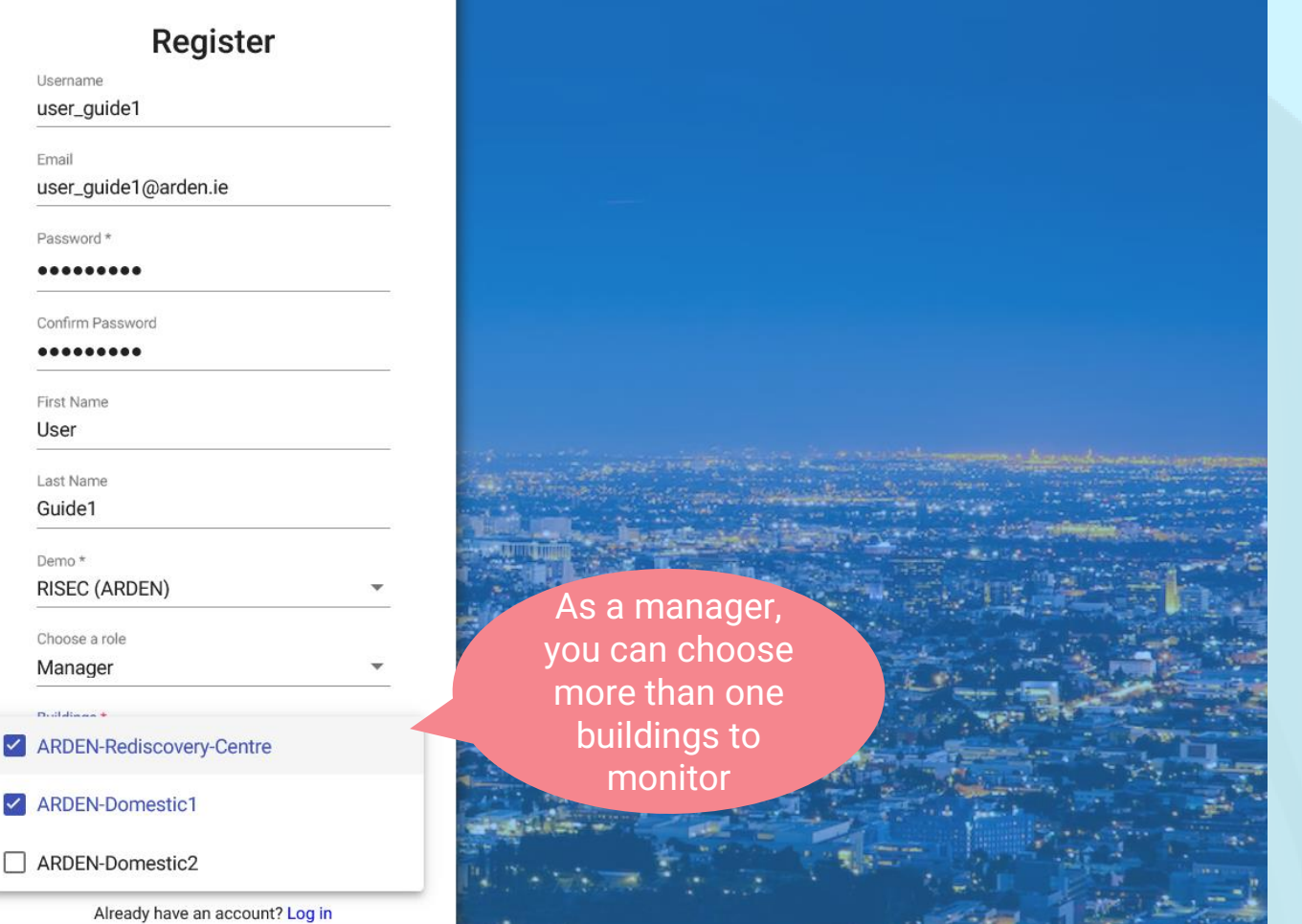

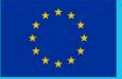

This project has received funding from the European Union's Horizon 2020 research and innovation programme under grant agreement No 893857

© All rights reserved 2022

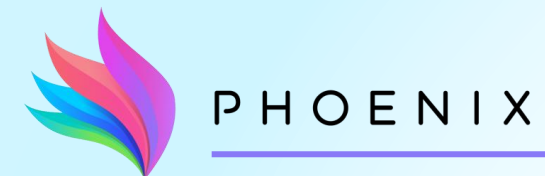

### **Registration and Login**

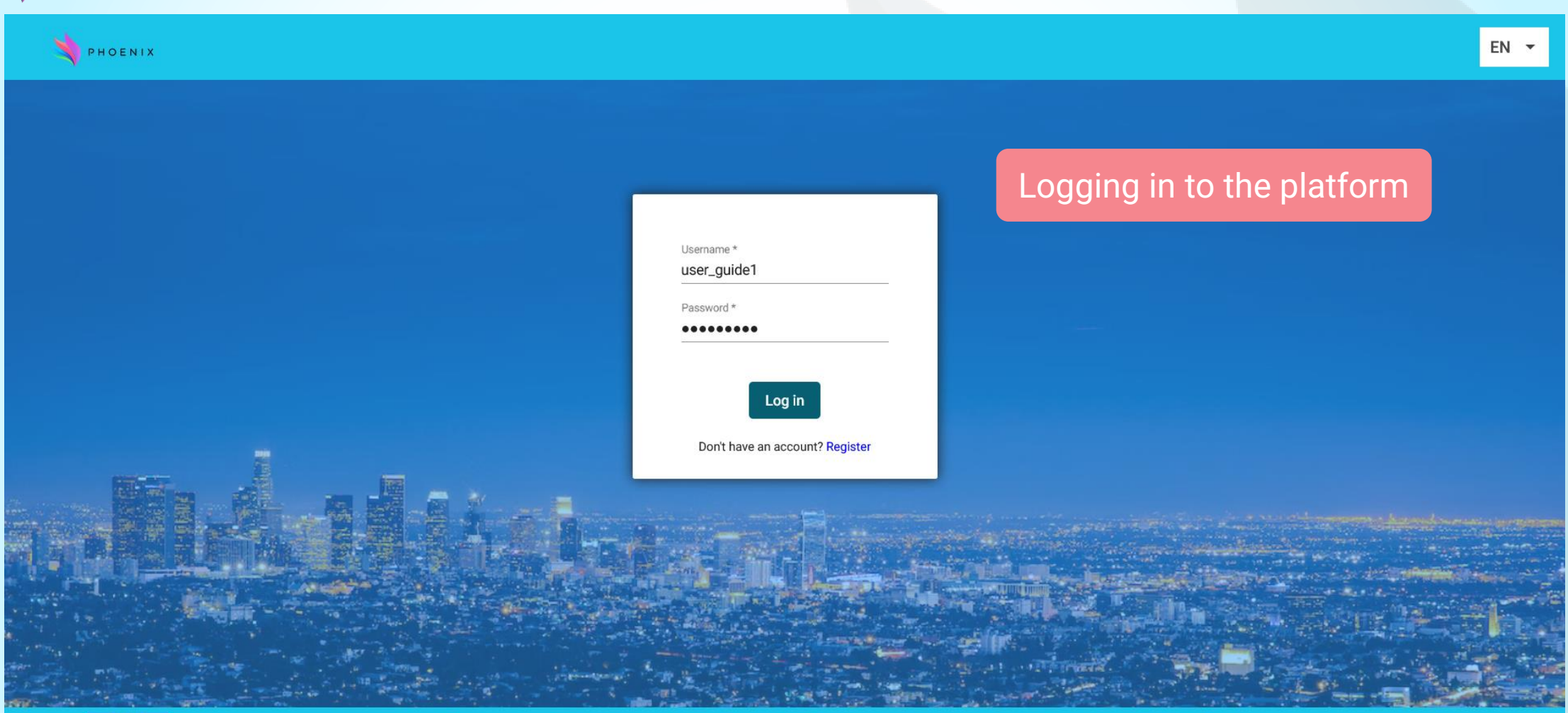

This project has received funding from the European Union's Horizon 2020 research and innovation programme under grant agreement No 893857

© All rights reserved 2022

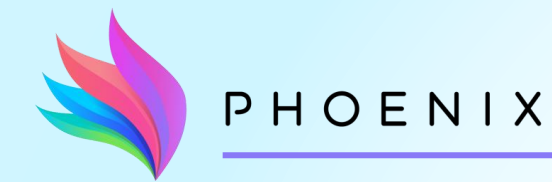

#### **Survey Form**

PHOENIX

#### **Welcome Survey**

Please complete to help your experience using the Phoenix Platform

**Consent Agreement** 

I hereby consent that my E 25-08-2023 can be used friendliness Innovations w equipment' (PHOENIX), inte PHOENIX project is to inve connectivity of their device include connection protocol

Welcome to the Phoenix Dashboard for building occupants and building managers Help us provide you with a personalized experience by completing our mandatory Welcome Questionnaire.

**Welcome Questionnaire** 

be identifiable in pictures, but periaviors and errian address can be impedentioned. The put

board with UBITECH on the st-EffectiveNess and user-You will be sting building

catio<sup>r</sup>

myr

ing

prompted to complete a quick questionnaire after the first login

results from the project will be in a form so that one cannot trace data back to named individuals. Any personal information collected in the project will be stored in a separate database and will be encrypted and only linked with the rest of the data by an identifier known by the data management team, and no personal data will be transferred to third parties. All people involved in the project and using the personal data has signed a confidentiality agreement. I can withdraw my consent at any time by contacting UBITECH.

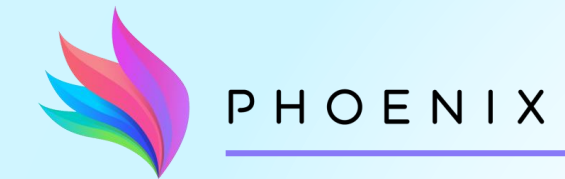

## **Survey Form**

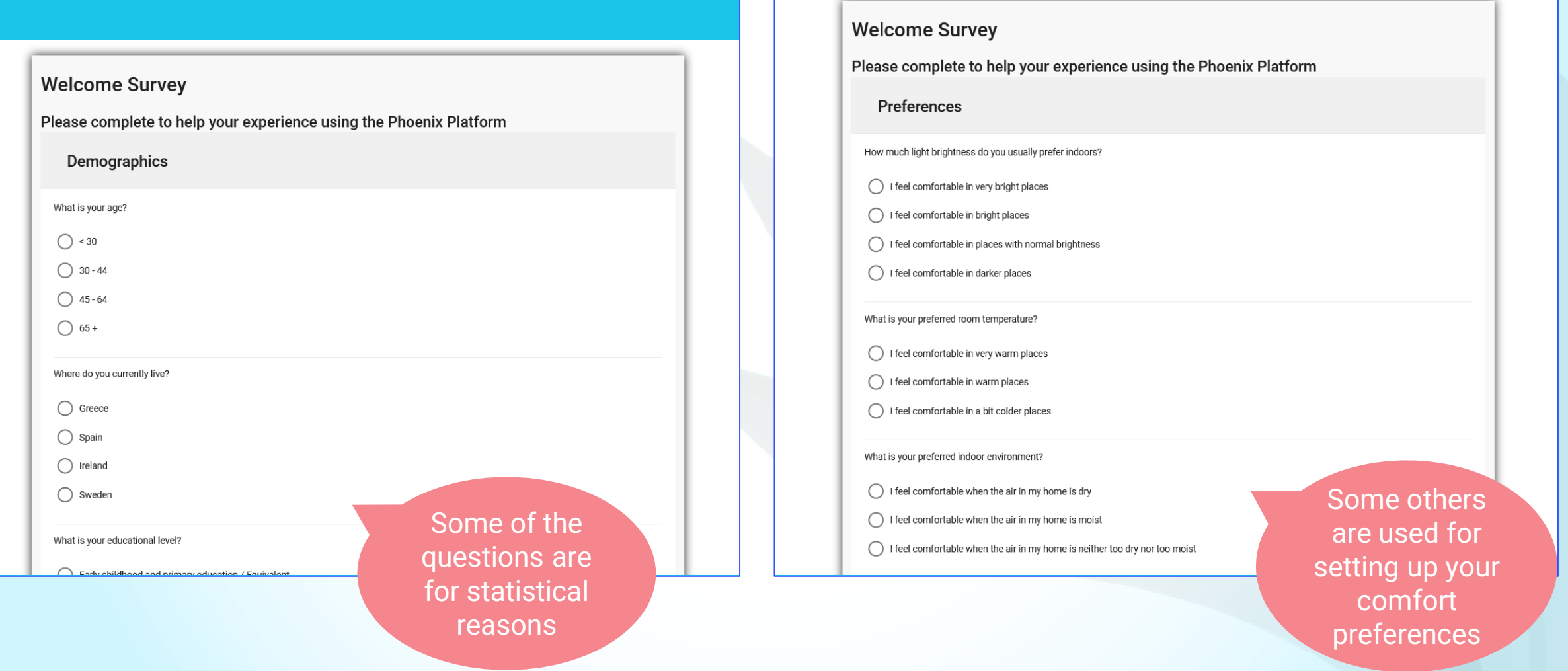

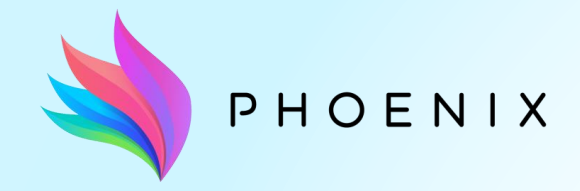

**At a Glance page**

General information for the status of the building and of a default building zone

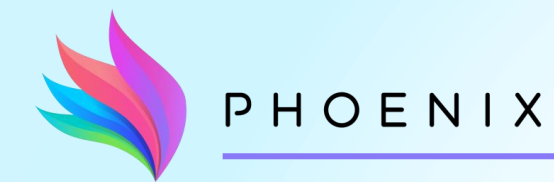

#### **At a Glance**

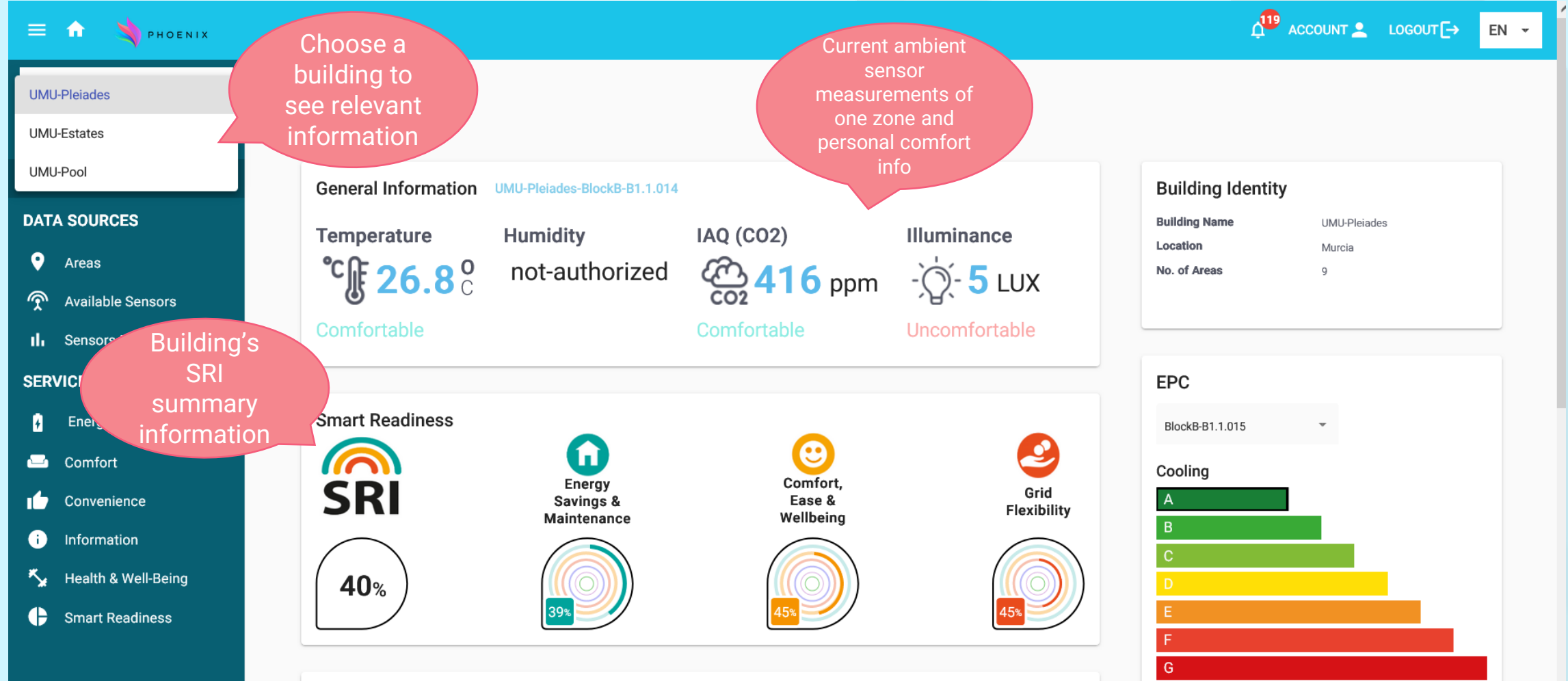

Catenory

 $\Delta$ 

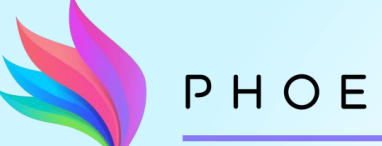

#### PHOENIX

#### **At a Glance**

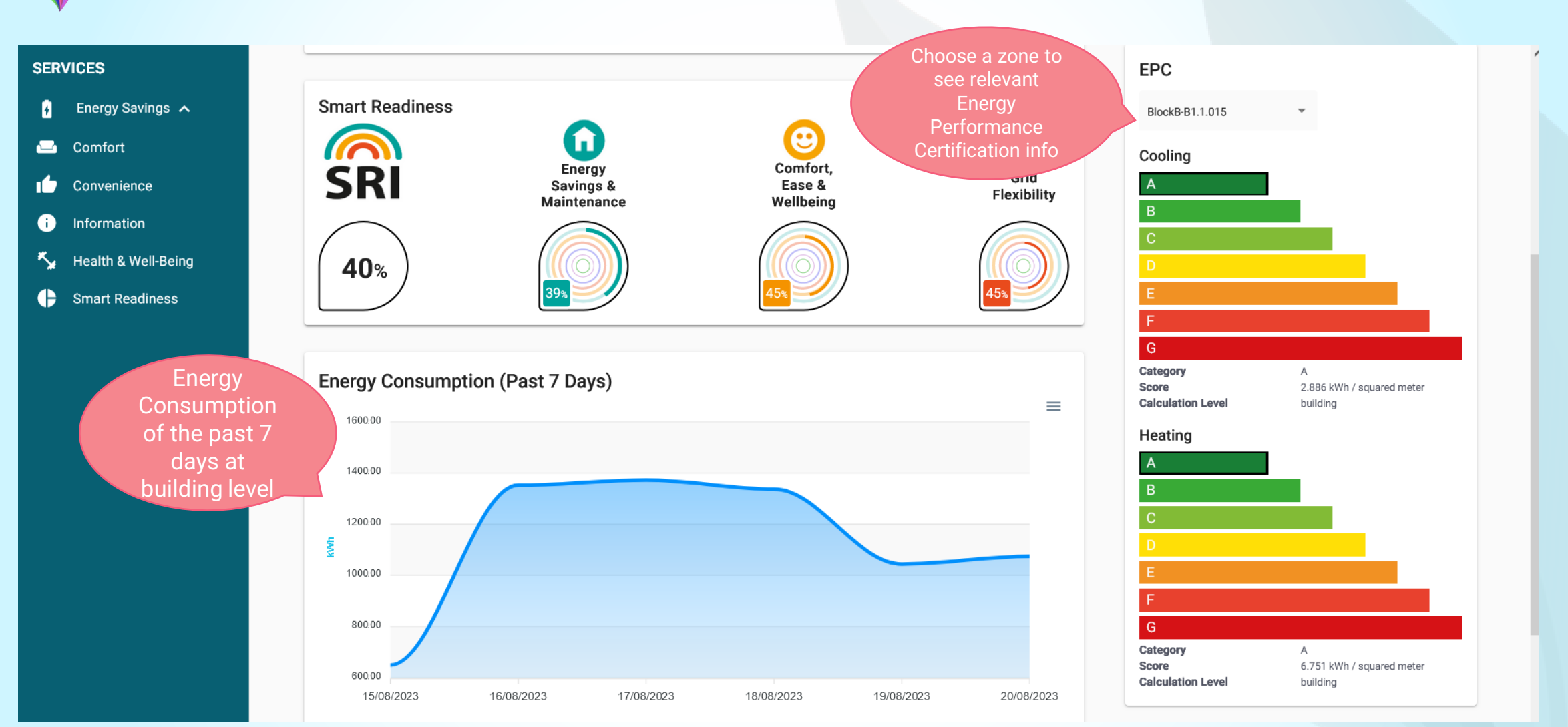

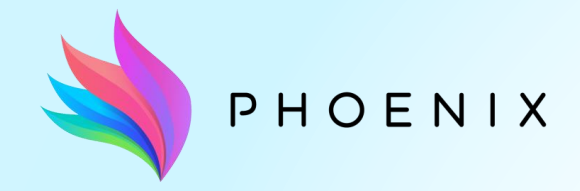

**"Areas" page**

Display of all available building areas along with the estimated occupancy status

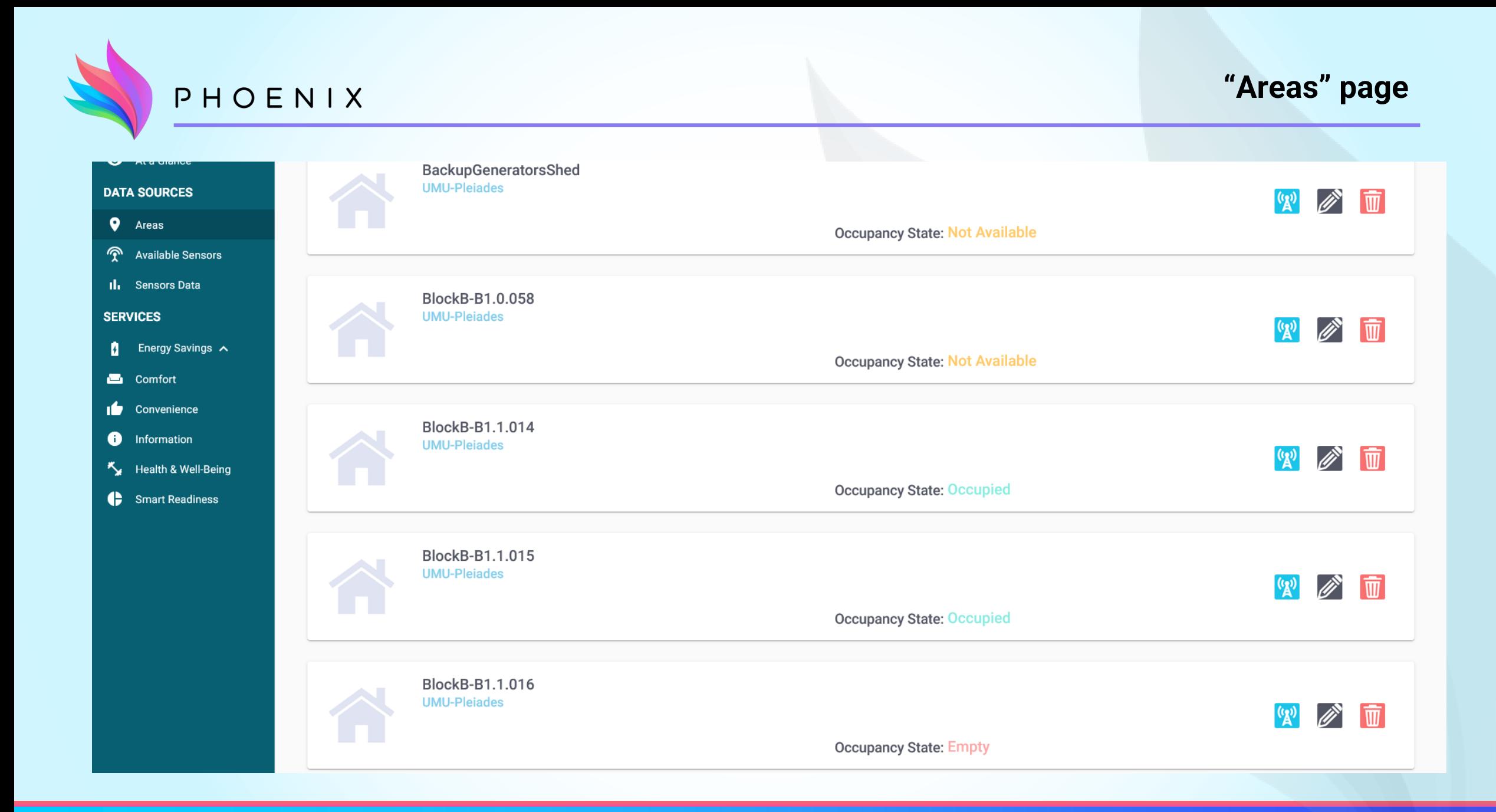

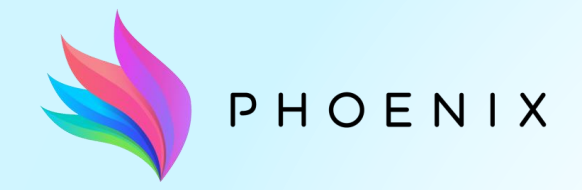

**"Available Sensors" and "Sensors Data" pages**

How to navigate to see the available sensors and their data

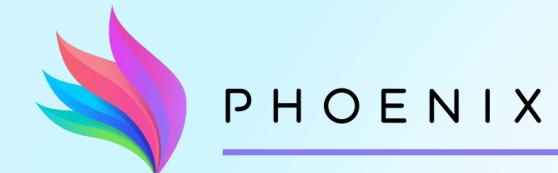

## **"Available Sensors" page**

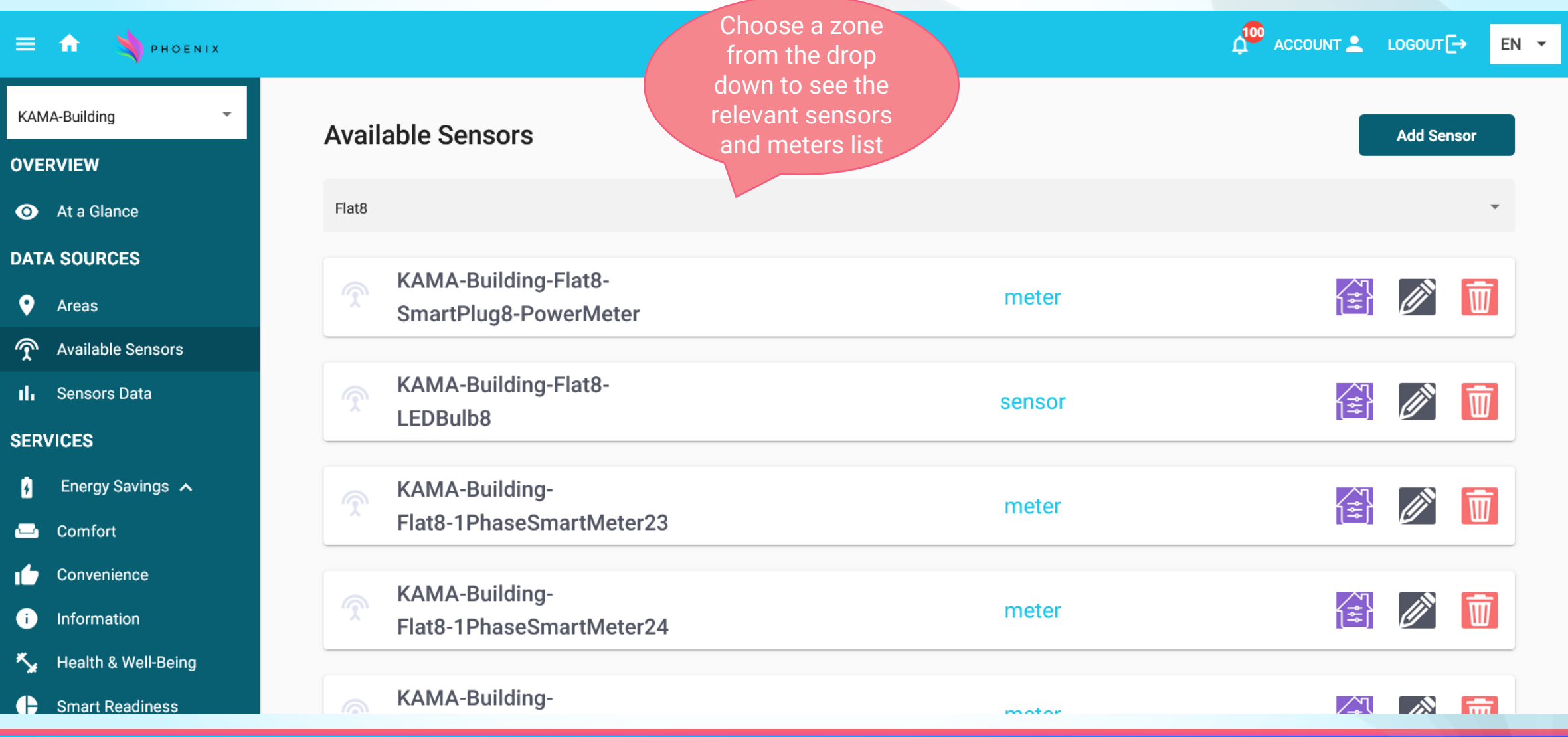

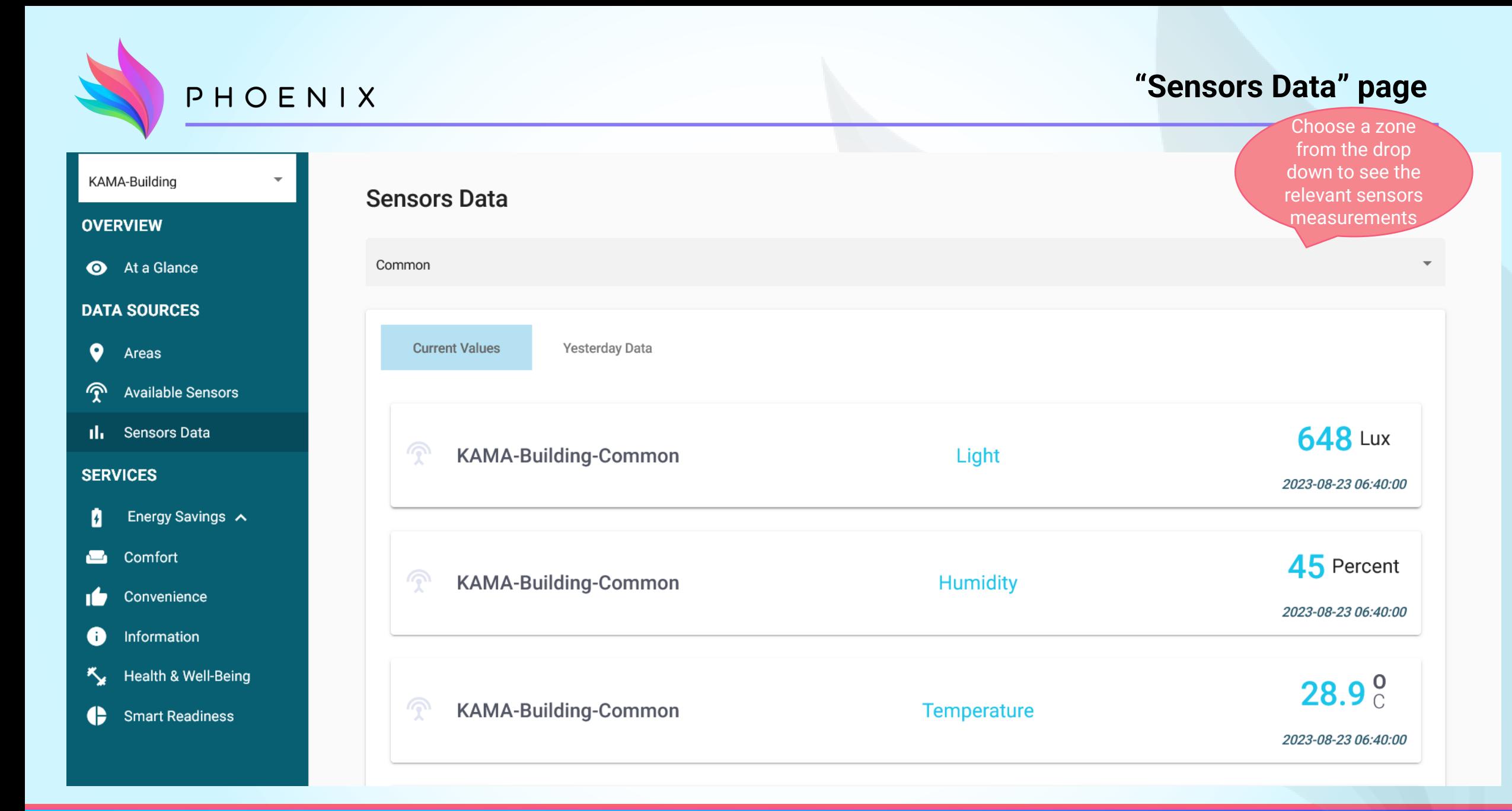

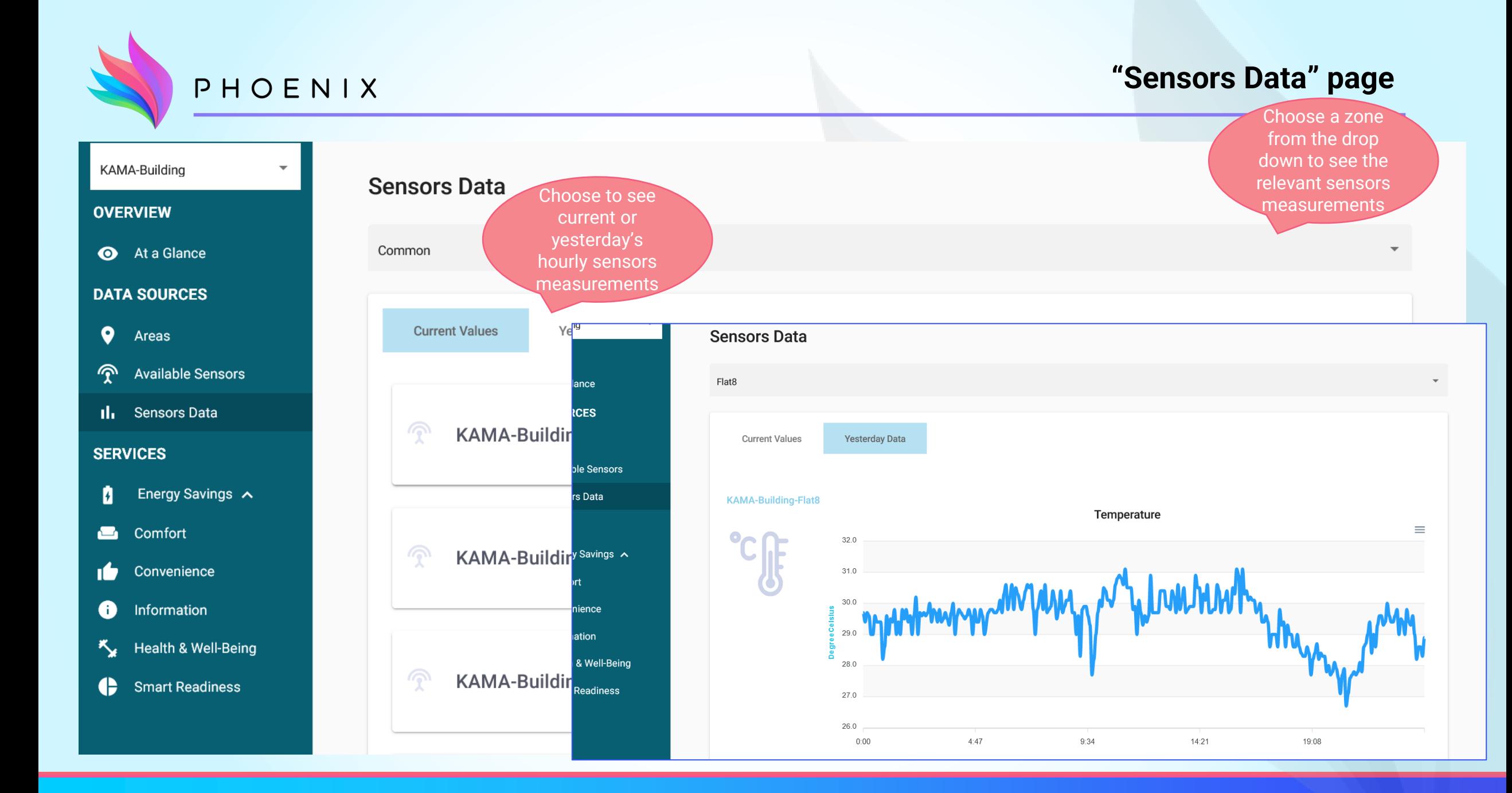

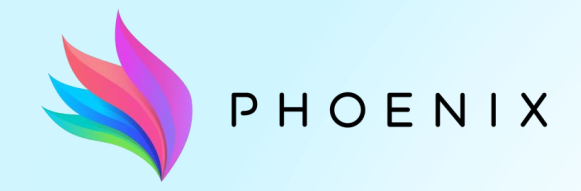

**"Energy Consumption" and "Energy Generation" pages**

Energy Consumption graphs

Energy Generation graphs

Domestic Hot Water graphs

Self-Consumption optimization graphs

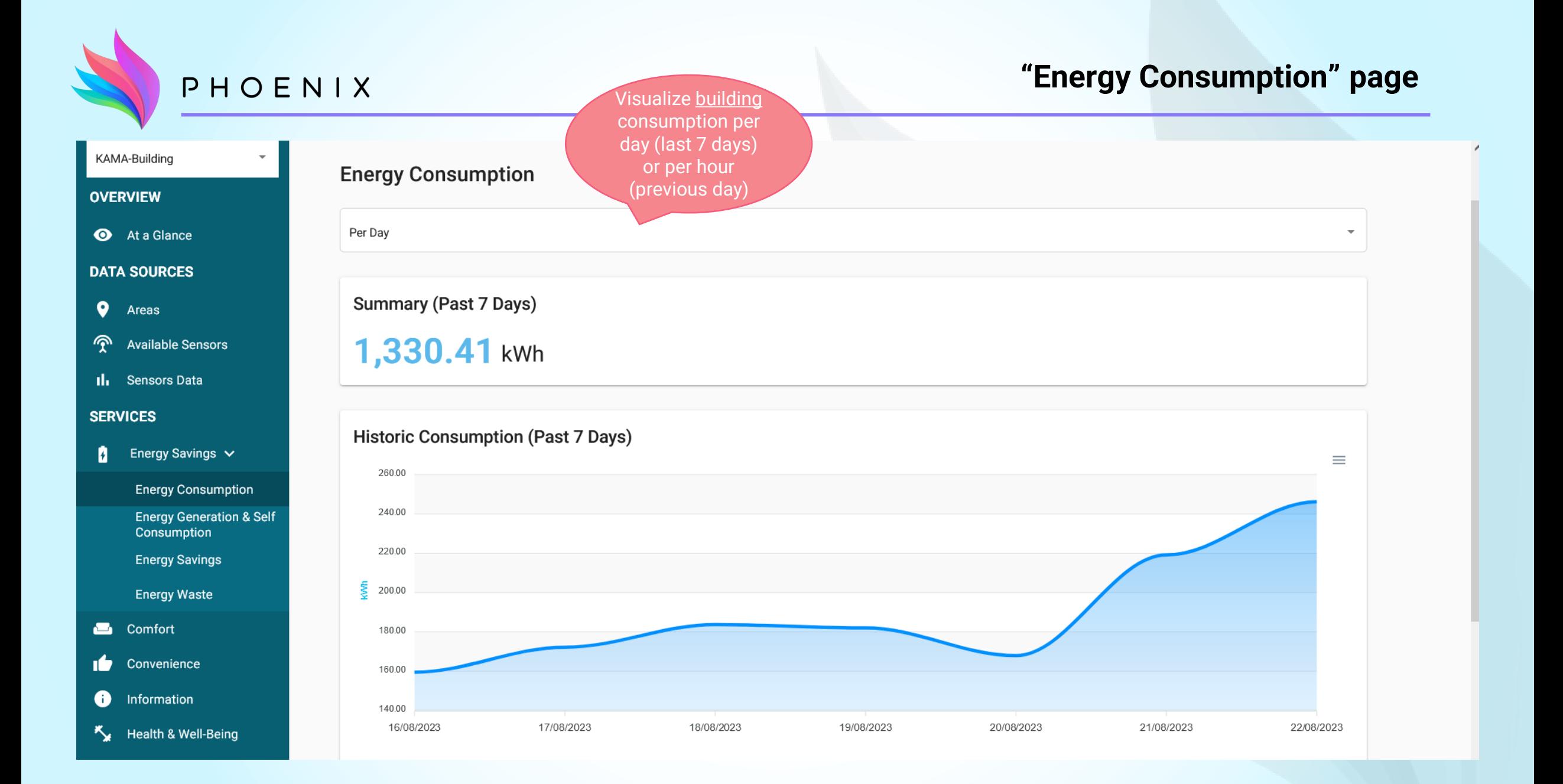

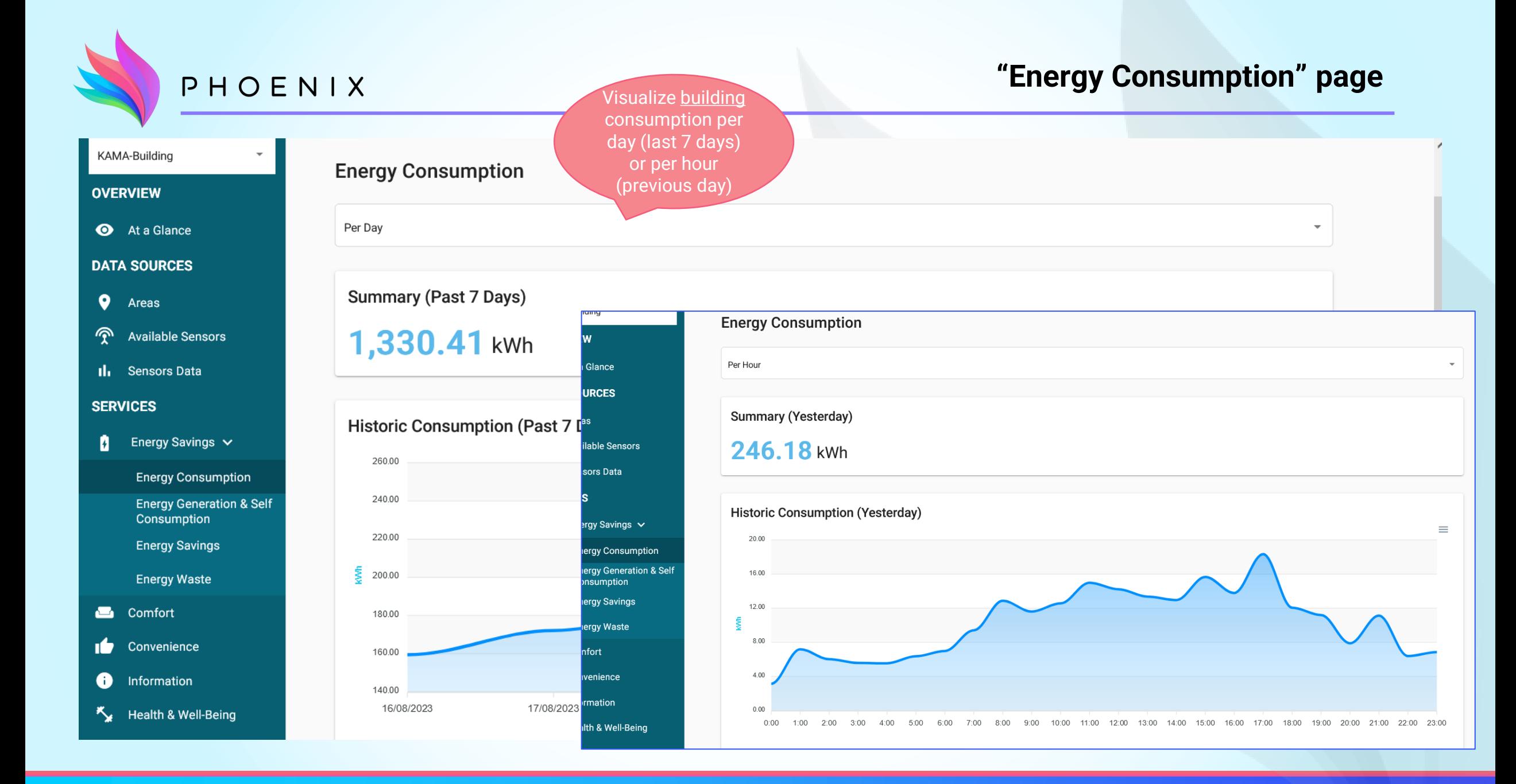

PHOENIX

## **"Energy Consumption" page**

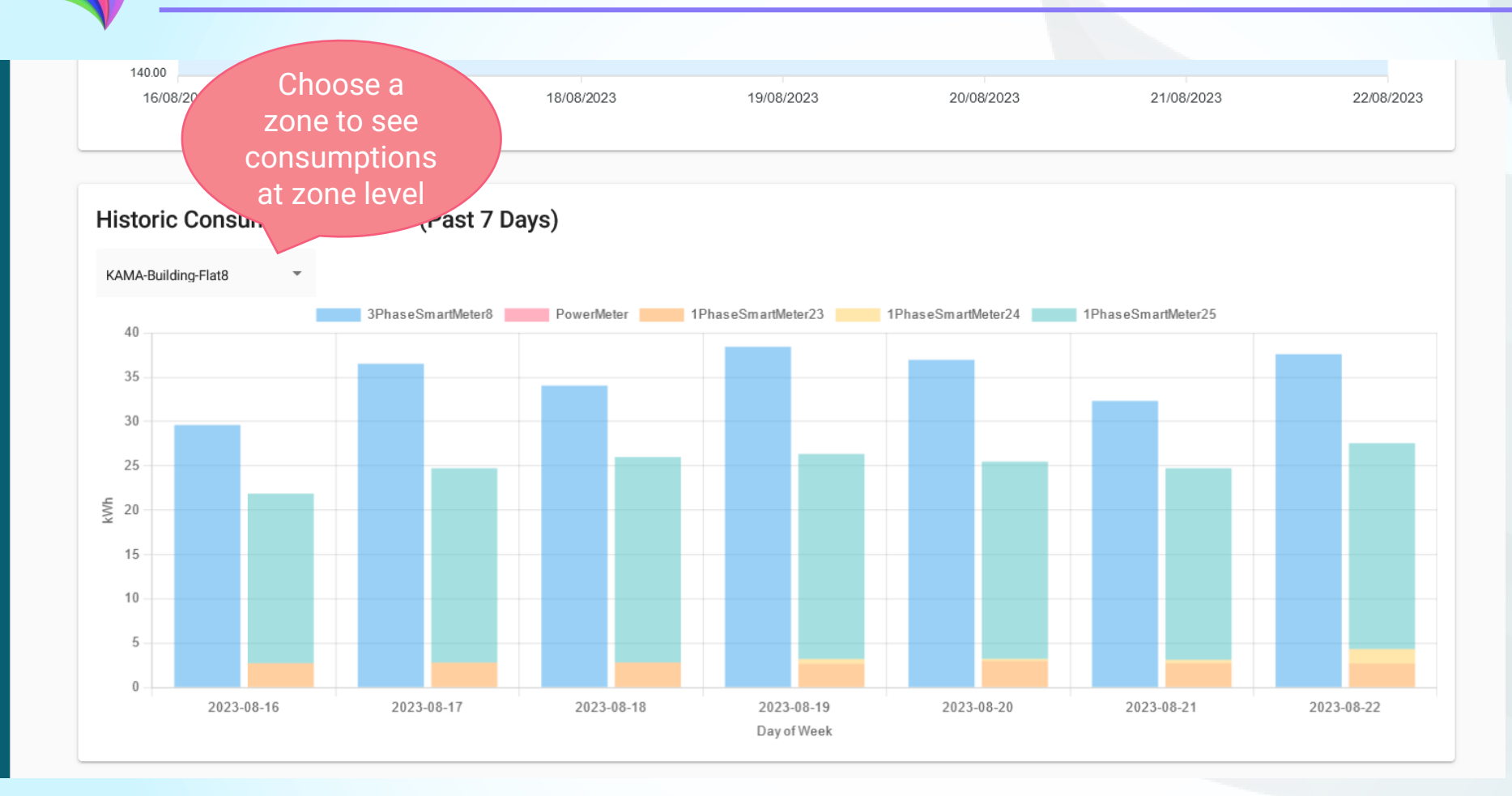

**"Energy Consumption" page** PHOENIX HINT 1! Changing to "Per Hour" at the above 140.00 Choose a filter can give a 16/08/20 18/08/2023 19/08/2023 20/08/2023 21/08/2023 zone to see detailed graph for consumptions previous dayHistoric Consumption Of Zone (Yesterday) at zone level<br>Historic Consum KAMA-Building-Flat8  $\mathbf{v}$ 3PhaseSmartMeter8 PowerMeter 1PhaseSmartMeter23 1PhaseSmartMeter24 1PhaseSmartMeter25 3.5 KAMA-Building-Flat8  $3.0$ 3PhaseSmartMeter8 PowerMeter 1PhaseSmartMeter23 1Ph 2.5 40 2.0 35  $1.5$ 30  $1.0 -$ 25  $0.5$  $\sum_{k=1}^{n}$  20  $0^{0.00^{0.00}}$ 00.00.00 1 00.00.00 00.00.00 00.00.00.00 00.00.00.00 04:00:00 05:00:00 06:00:00 07:00:00 08:00:00 09:00:00 00 13:00:00 14:00:00 15:00:00 16:00:00 17:00:00 18:00:00 19:00:00 20:00:00 21:00:00 22:00:00 23:00 Hour 15 10 5  $\theta$ 2023-08-16 2023-08-17 2023-08-18 2023-08-19 2023-08-20 2023-08-21 2023-08-22 Day of Week

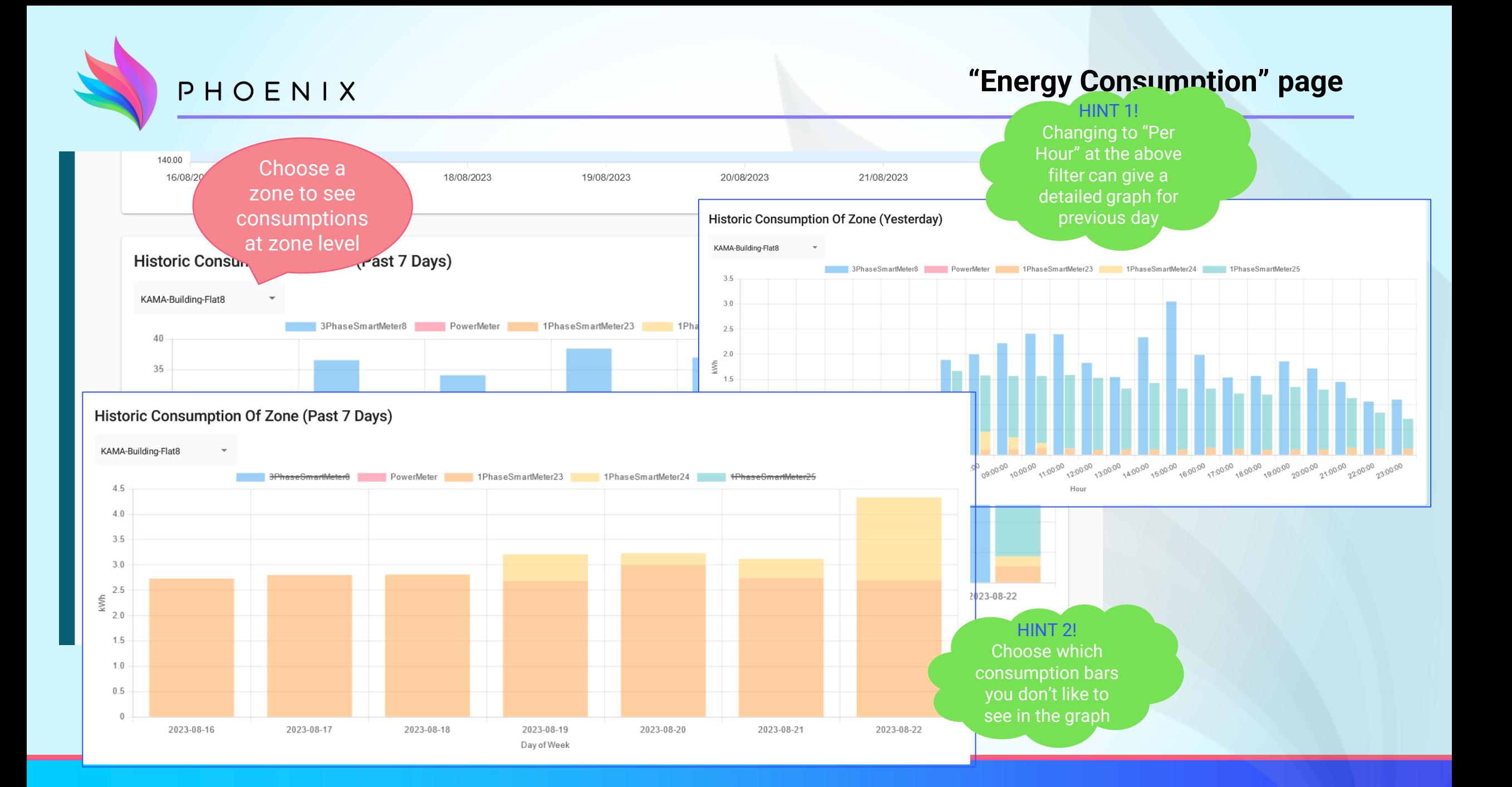

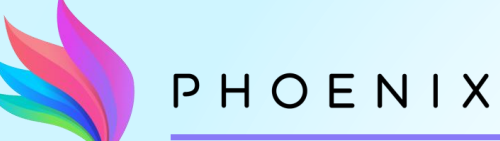

### **"Energy Generation" page**

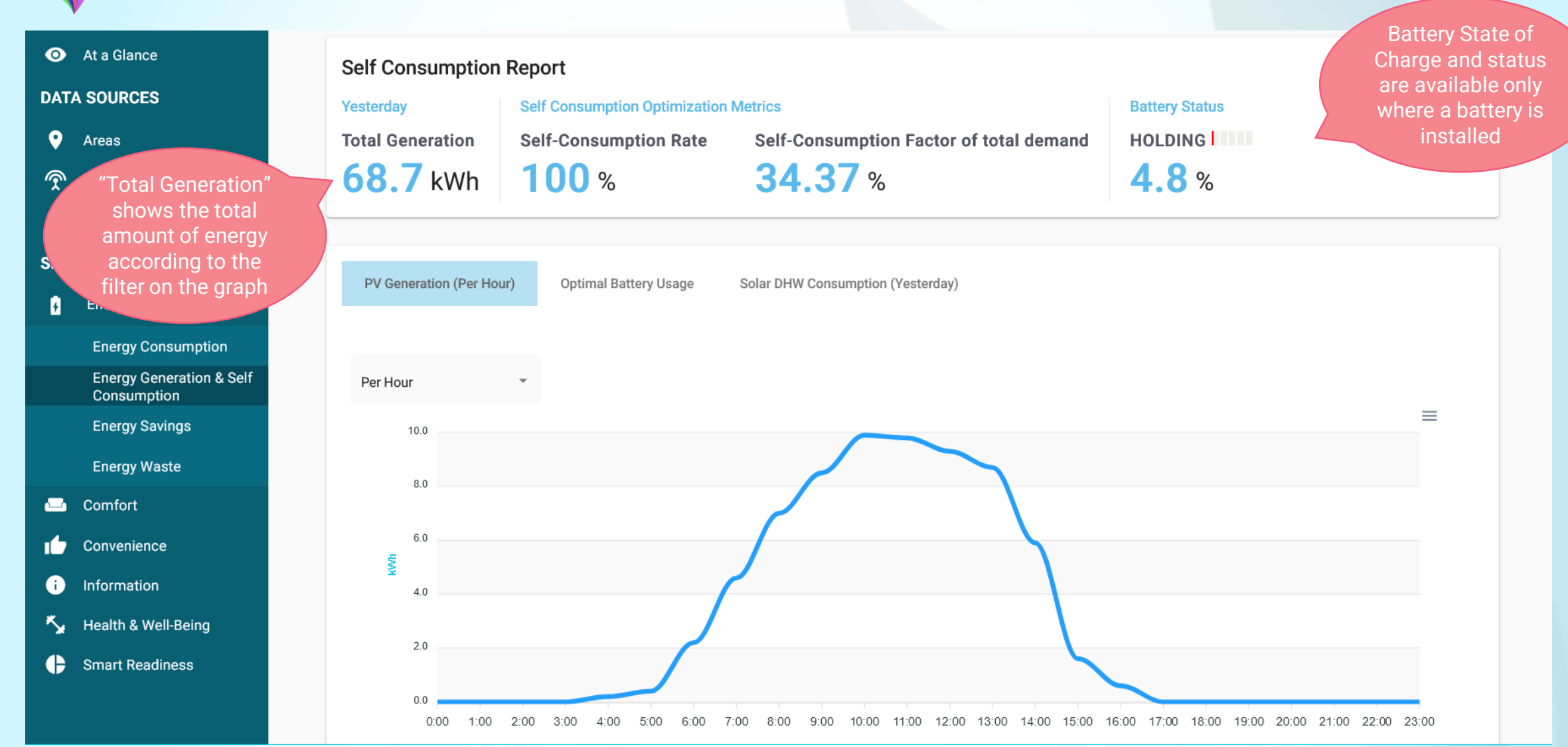

PHOENIX

### **"Energy Generation" page**

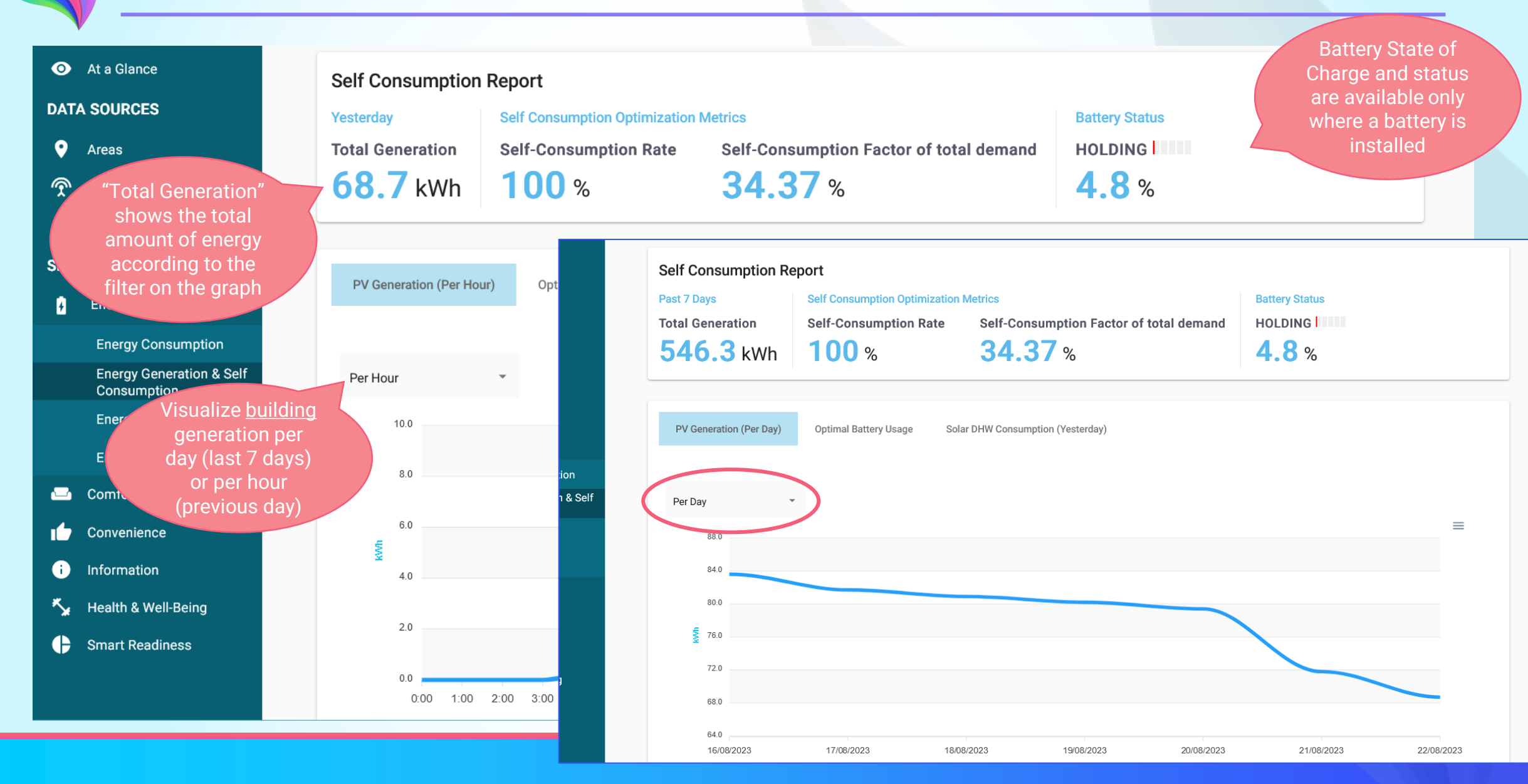

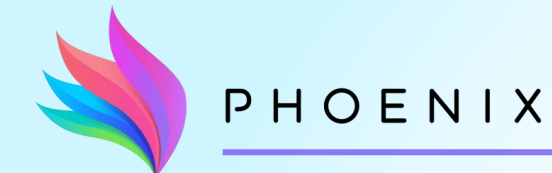

### **"Energy Generation" page**

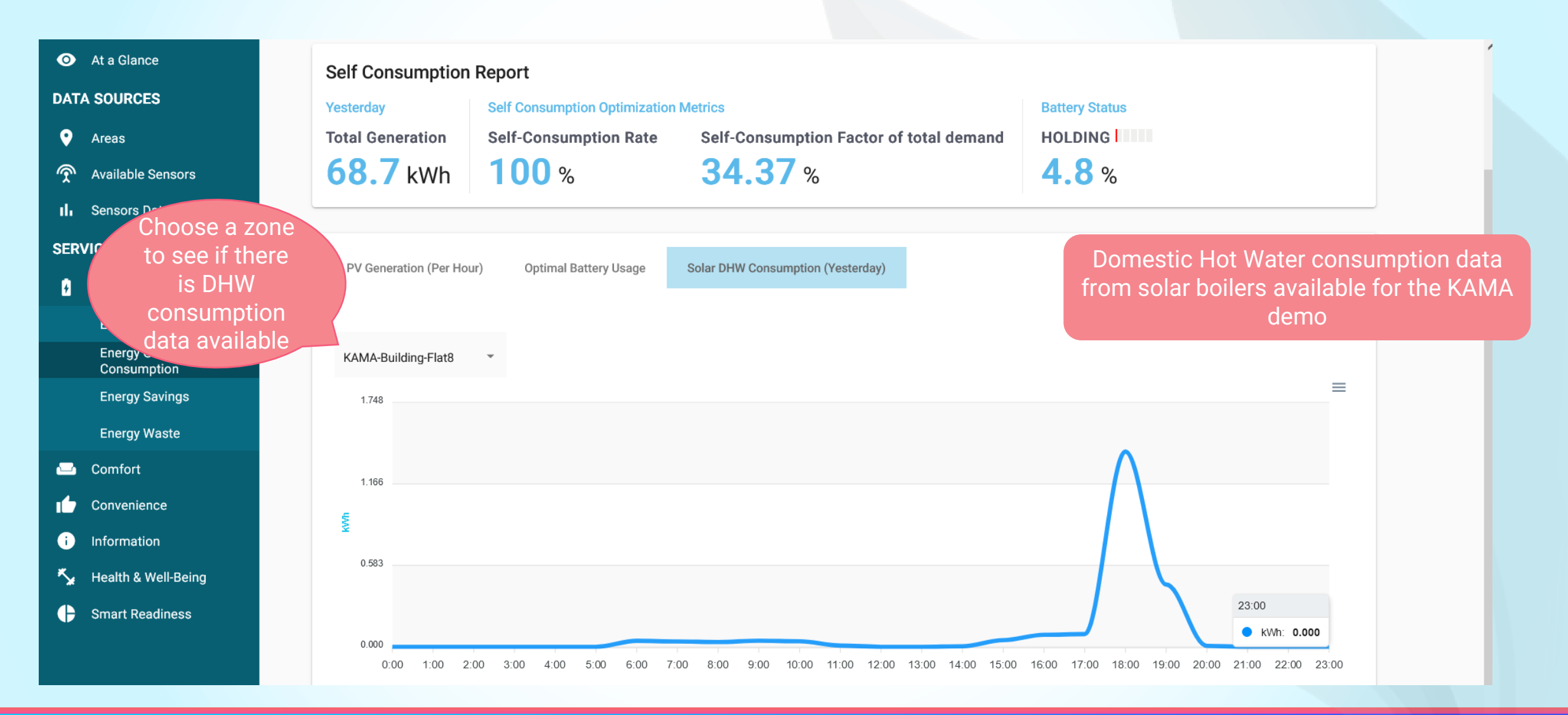

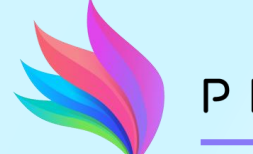

#### PHOENIX

### **Self-Consumption Optimization**

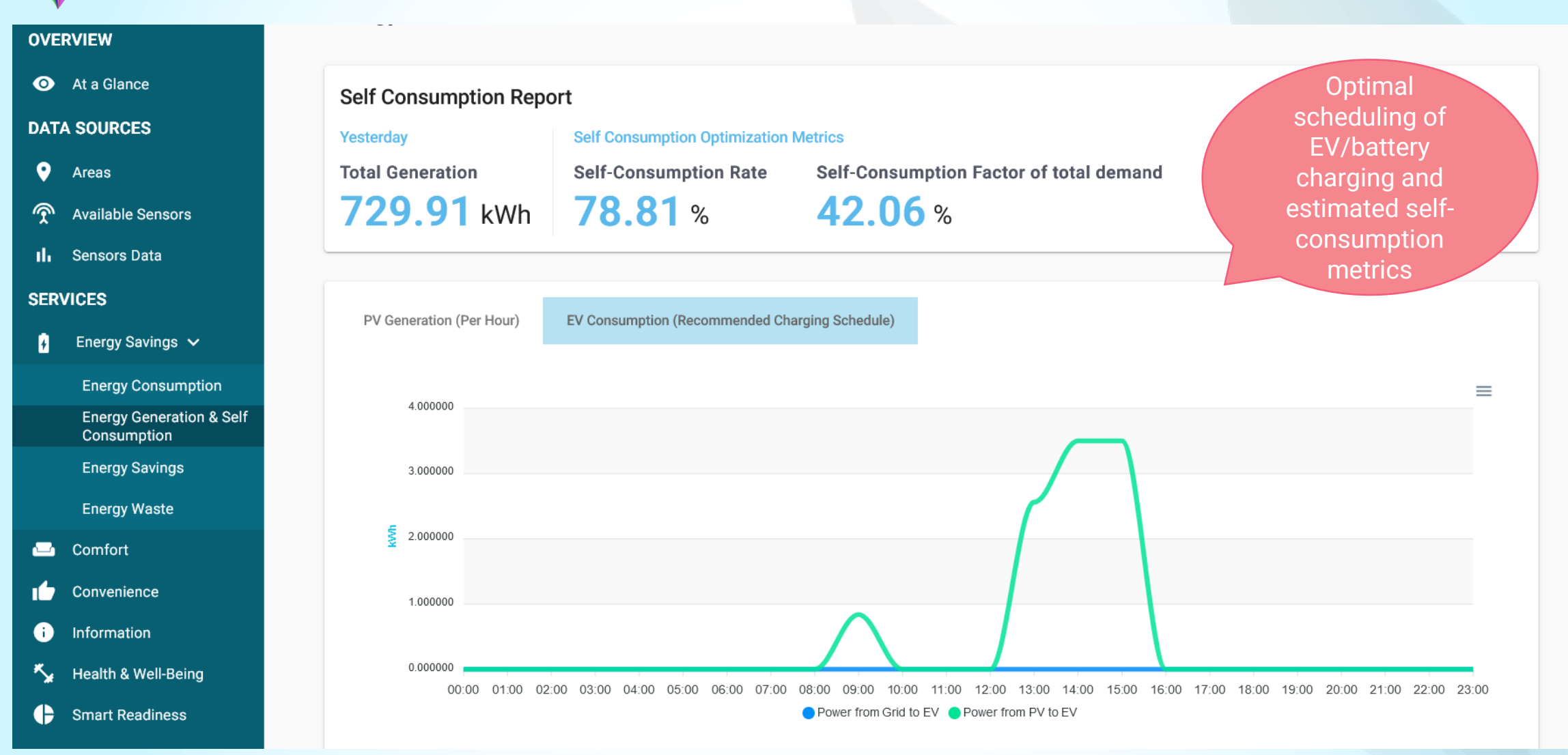

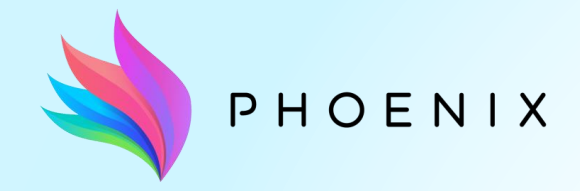

**"Comfort" and "Health" pages**

Comfort page Health page (CO2 concentration level)

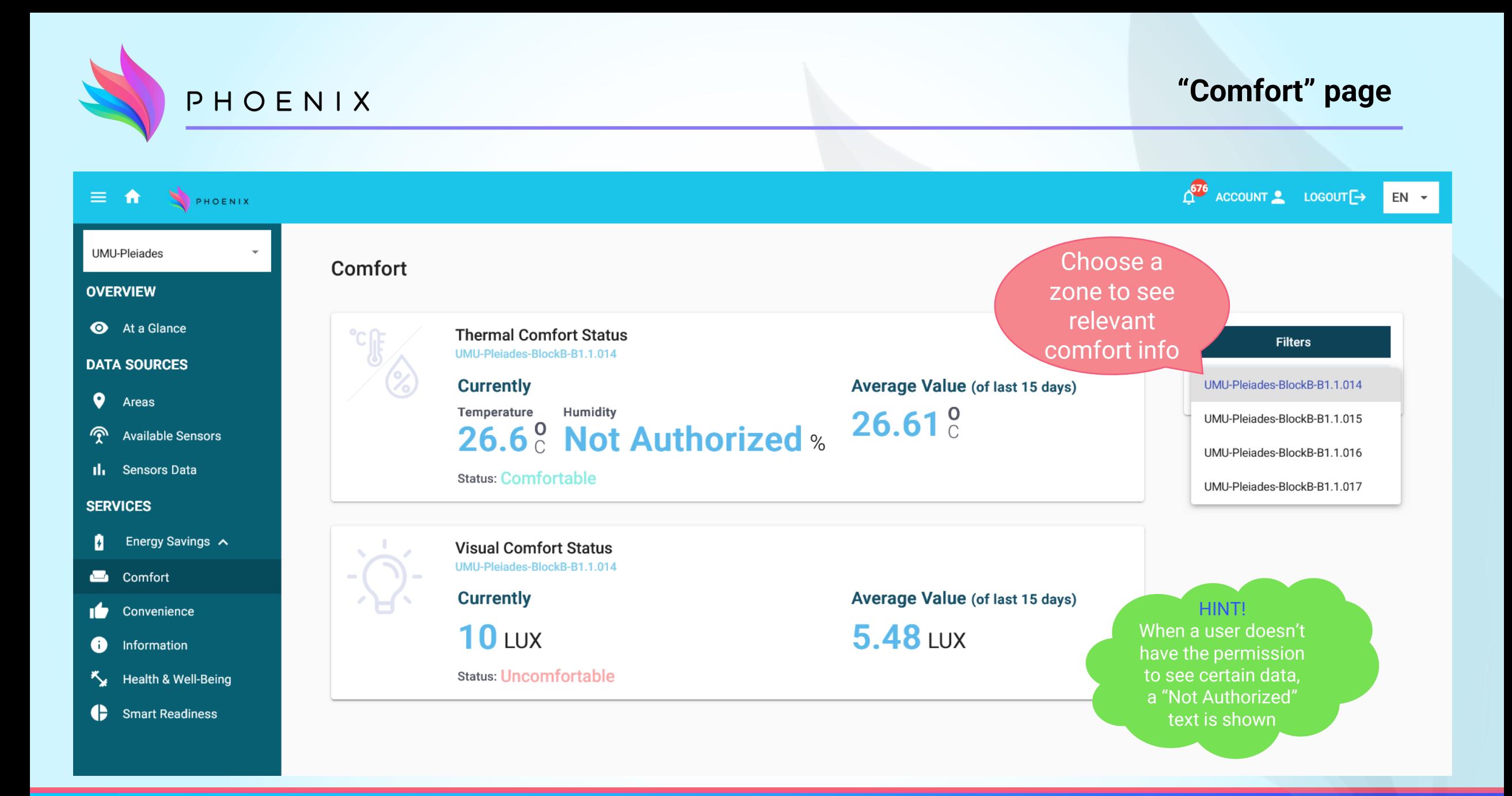

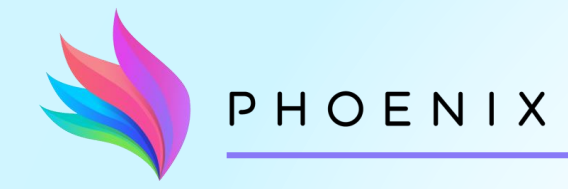

## **"Health" page**

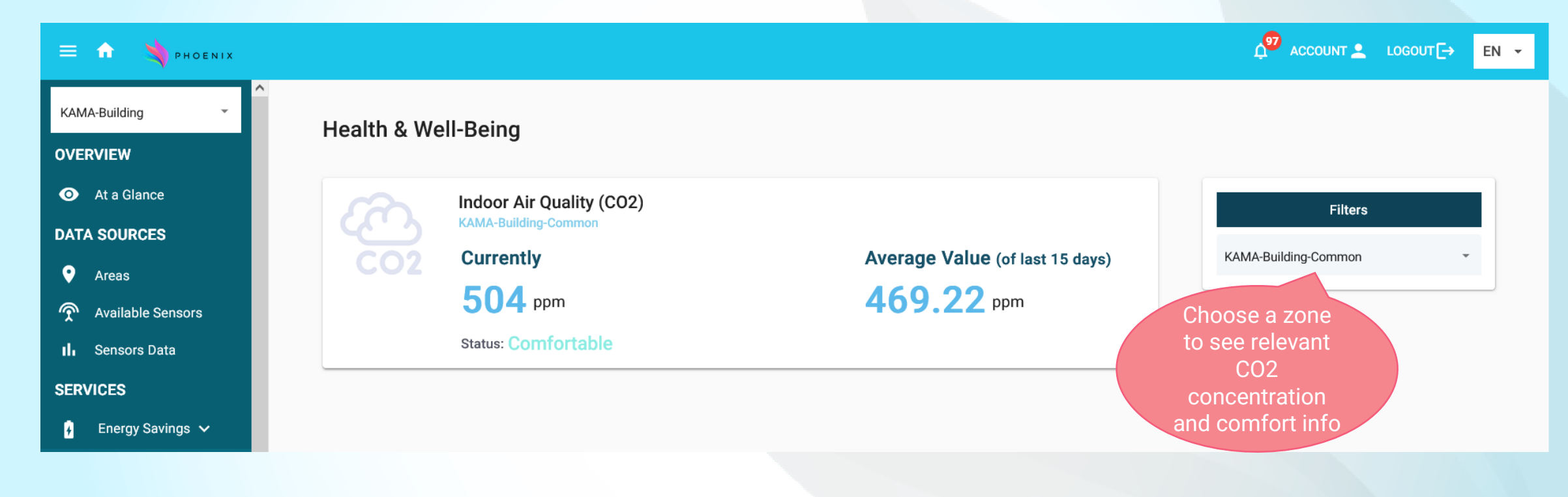

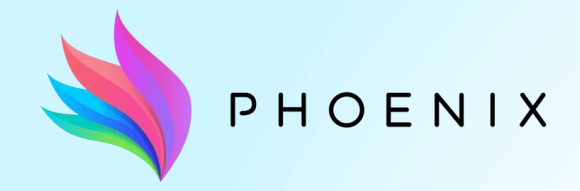

**Smart Readiness Indicator**

SRI detailed table

Devices-driven SRI values

AI-Generated SRI values

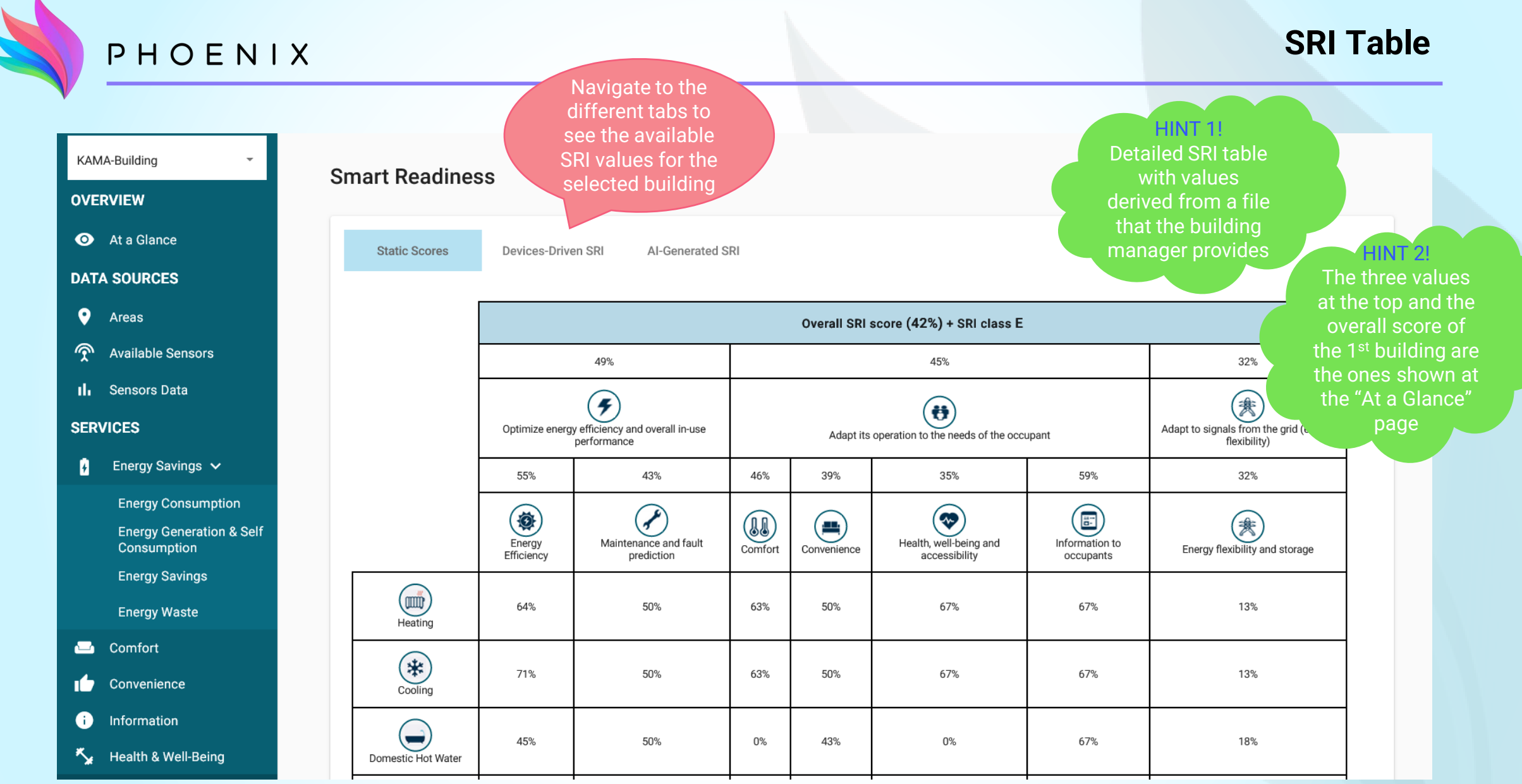

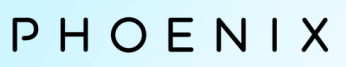

#### **Devices-Driven SRI**

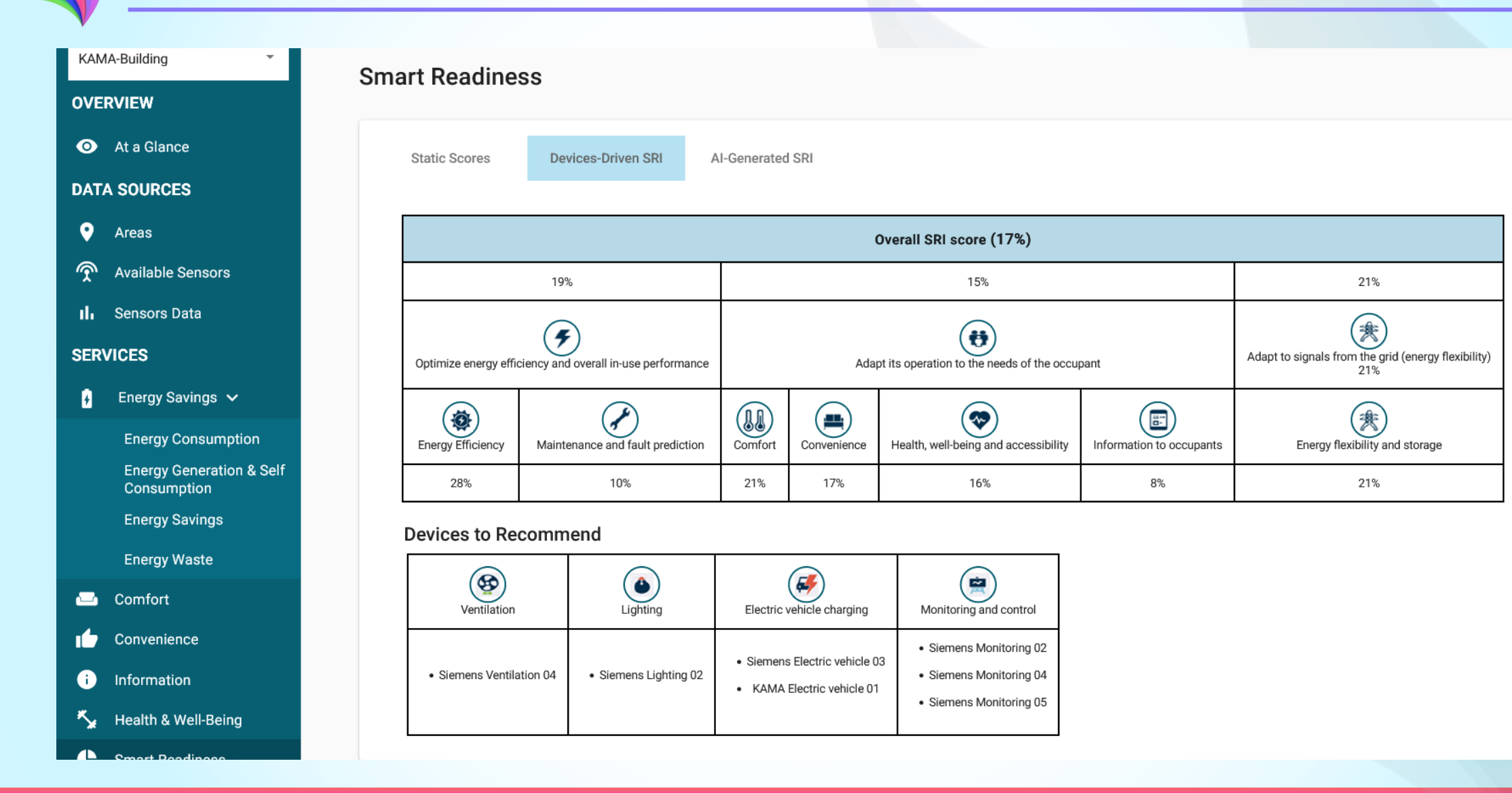

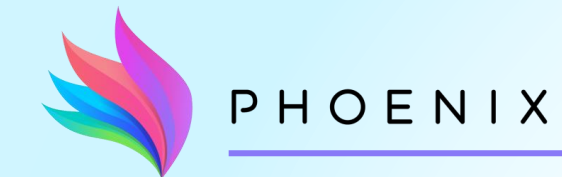

#### **AI-Generated SRI values**

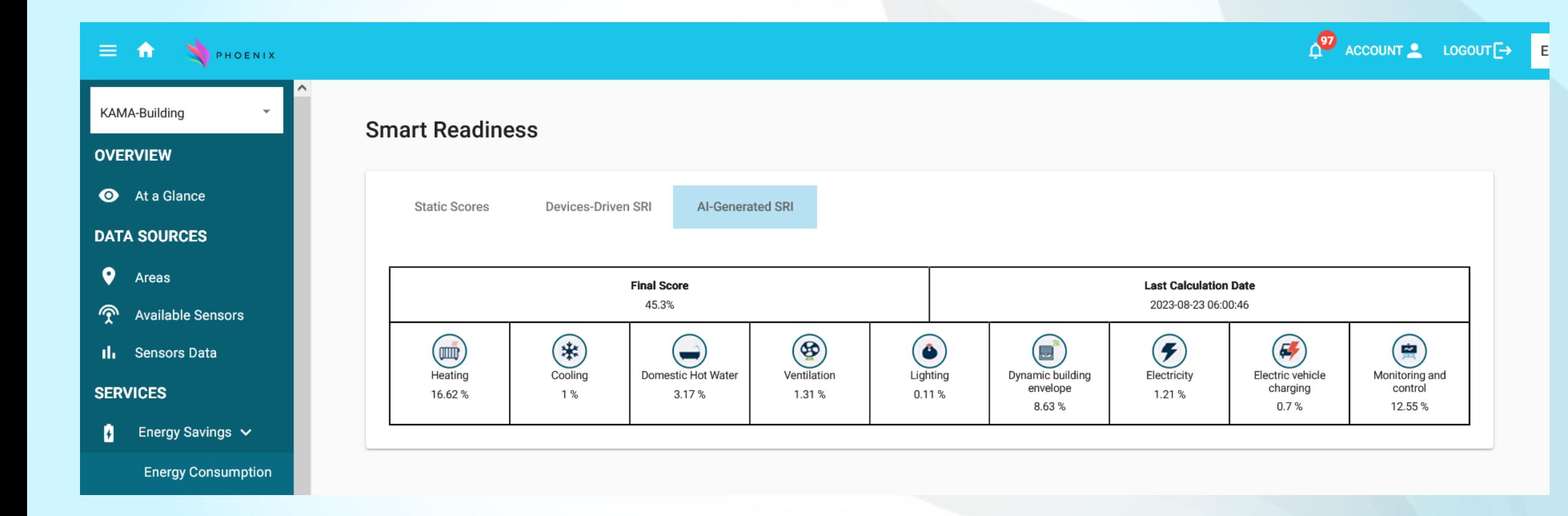

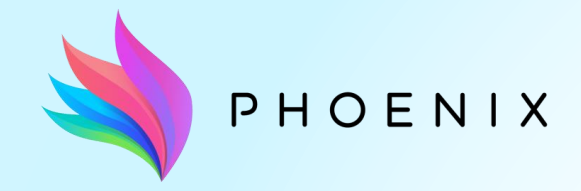

**Notifications**

Notifications' small window Notifications' "Information" page

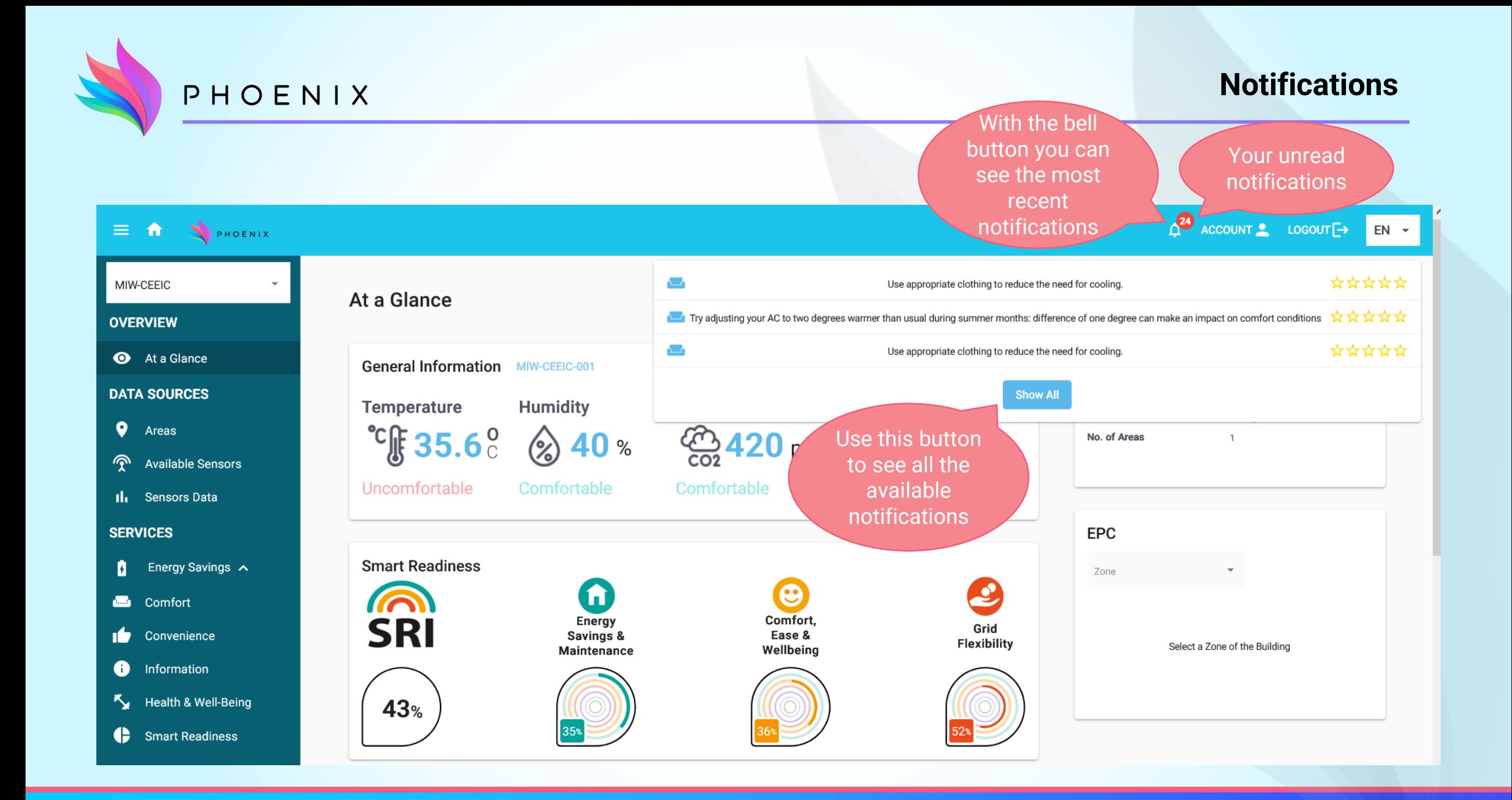

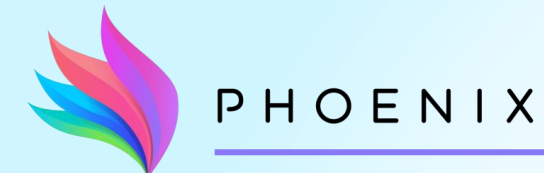

#### **Notifications – "Information" page**

You can filter  $\Delta$  account logout  $\rightarrow$  EN  $\rightarrow$ the PHOENIX  $\equiv$  $\hat{\mathbf{n}}$ notifications based on KAMA-Building **Information** their type **OVERVIEW Notifications** At a Glance **All Types DATA SOURCES** Comfort  $\bullet$ Areas You can rate a flexibility notification or  $\widehat{\mathcal{F}}$ **Available Sensors** Self Consumption set it as "read" Il Sensors Data blackout by clicking on 21/08 3:00 **SERVICES** the red stardifference of one degree can make an impact on comfort conditions Energy Savings V n **KAMA-Building-Flat8 COOLING ALERT Energy Consumption** \*\*\*\*\* 20/08 3:00 Use appropriate clothing to reduce the need for cooling. **Energy Generation & Self** Consumption **Energy Savings COOLING ALERT KAMA-Building-Flat8** \*\*\*\*\* Open / close windows and doors where relevant to reduce the need for cooling and **Energy Waste** 17/08 3:00 to provide a comfort environment **B** Comfort Convenience **KAMA-Building-Flat8 COOLING ALERT** \*\*\*\*\* 16/08 3:00 Don't leave windows open when cooling the room

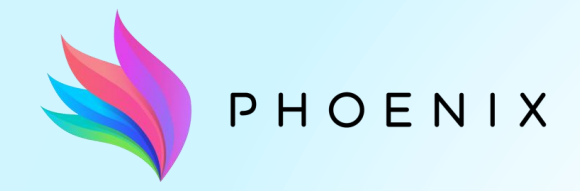

**Manager Extra Features**

Flexibility Devices Configuration Uploading of an SRI file Devices Maintenance Monitoring **Activation of Blackout Service** 

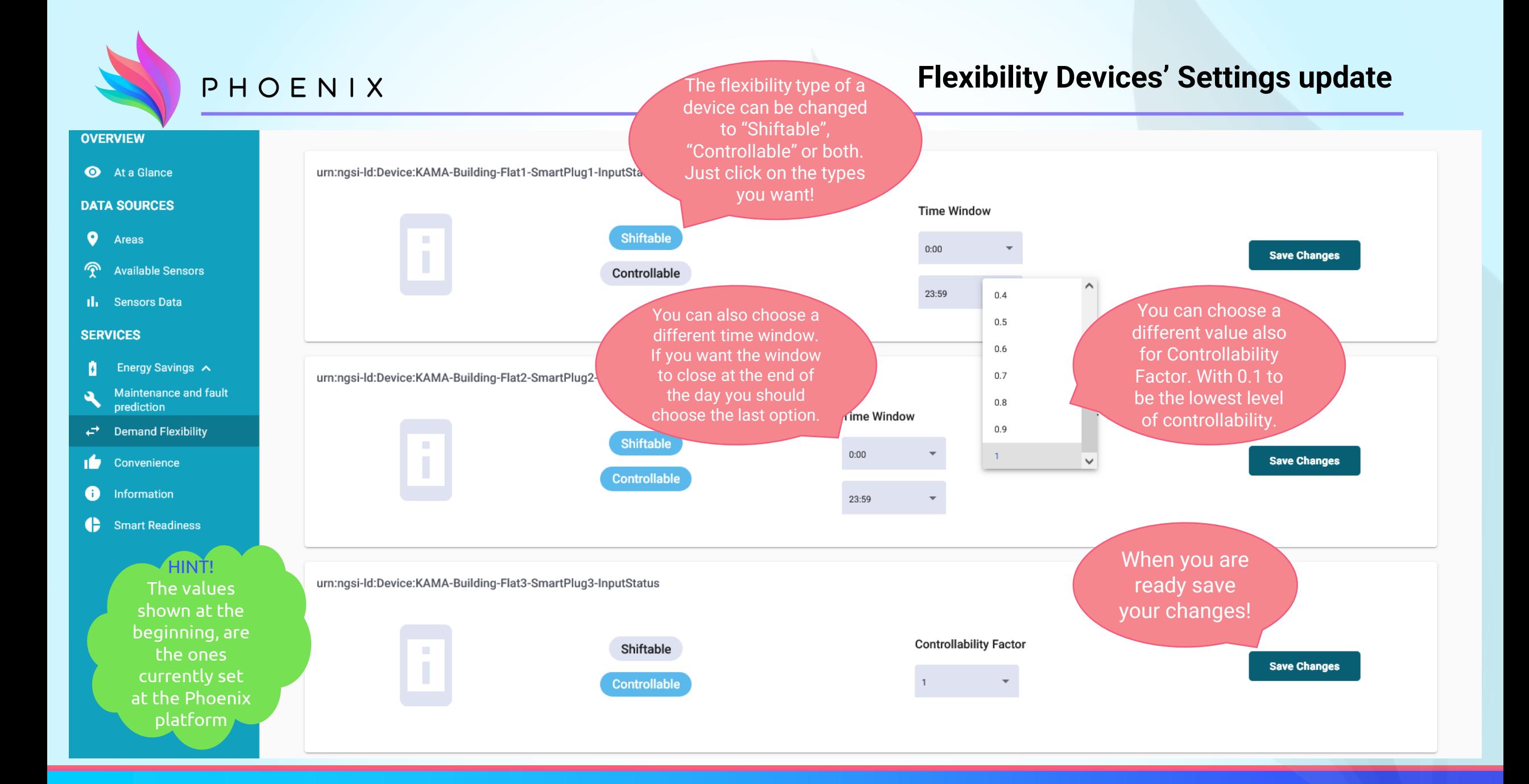

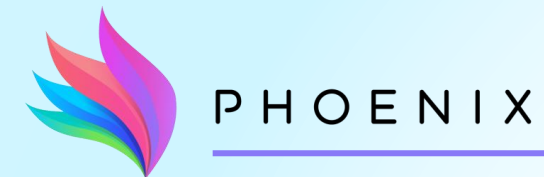

#### **Uploading of SRI file**

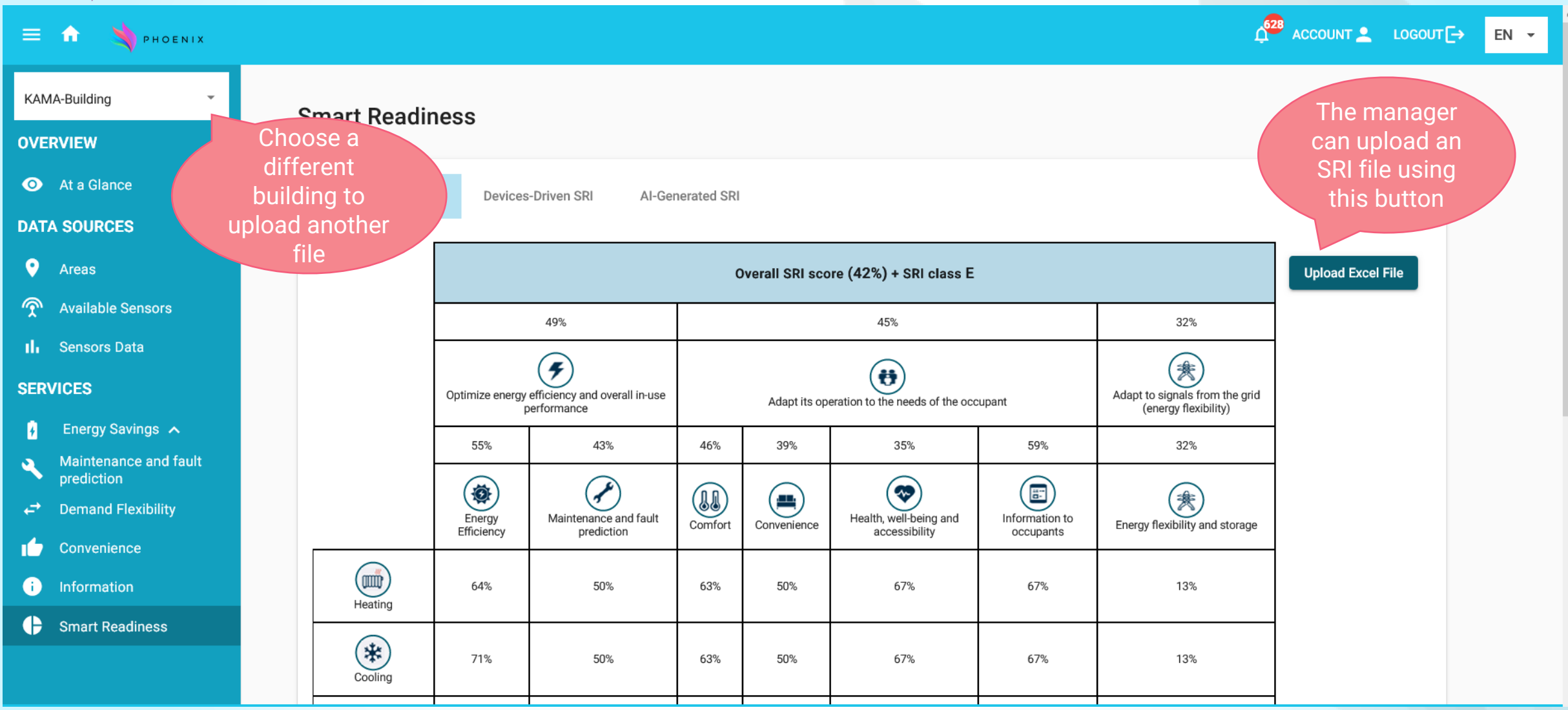

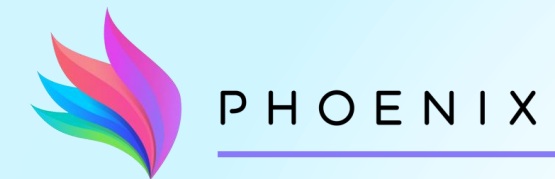

## **Maintenance Information**

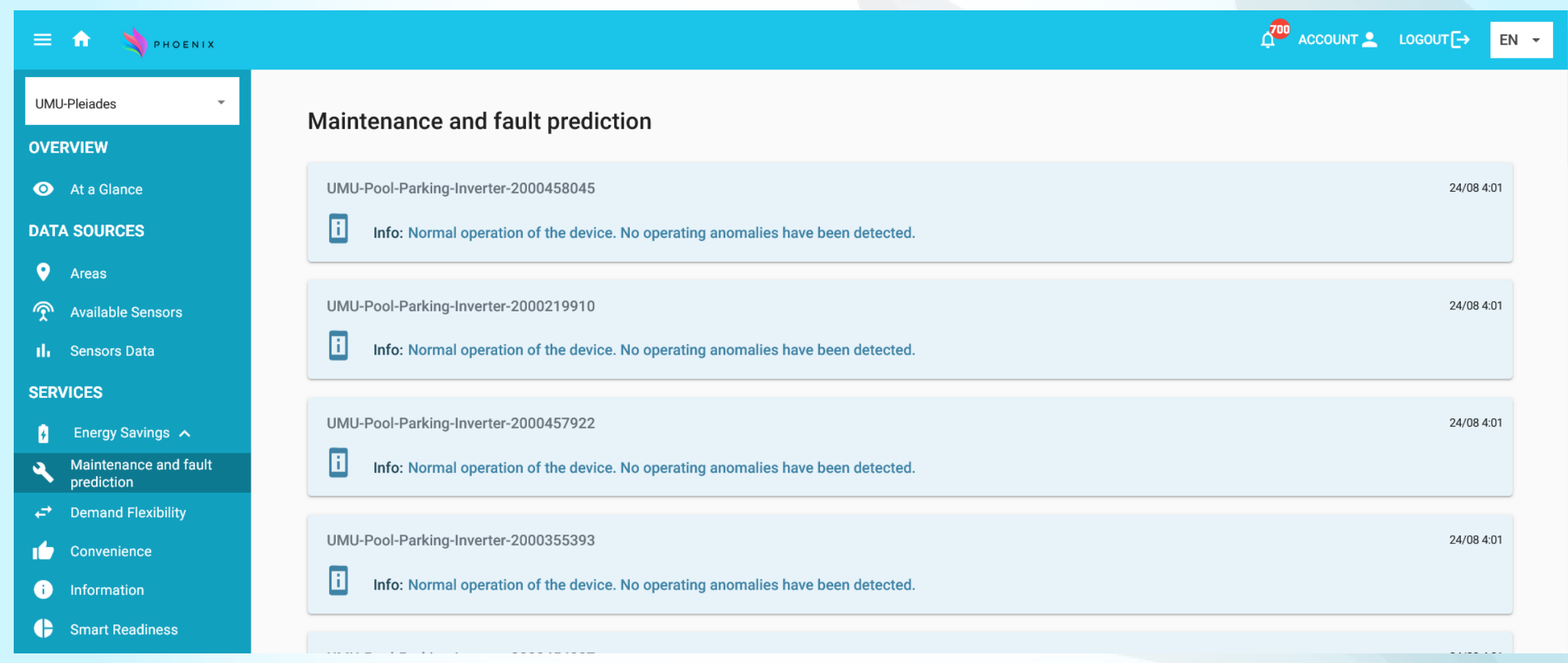

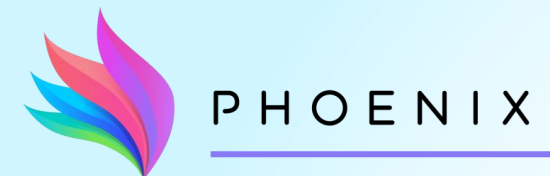

## **Maintenance Information**

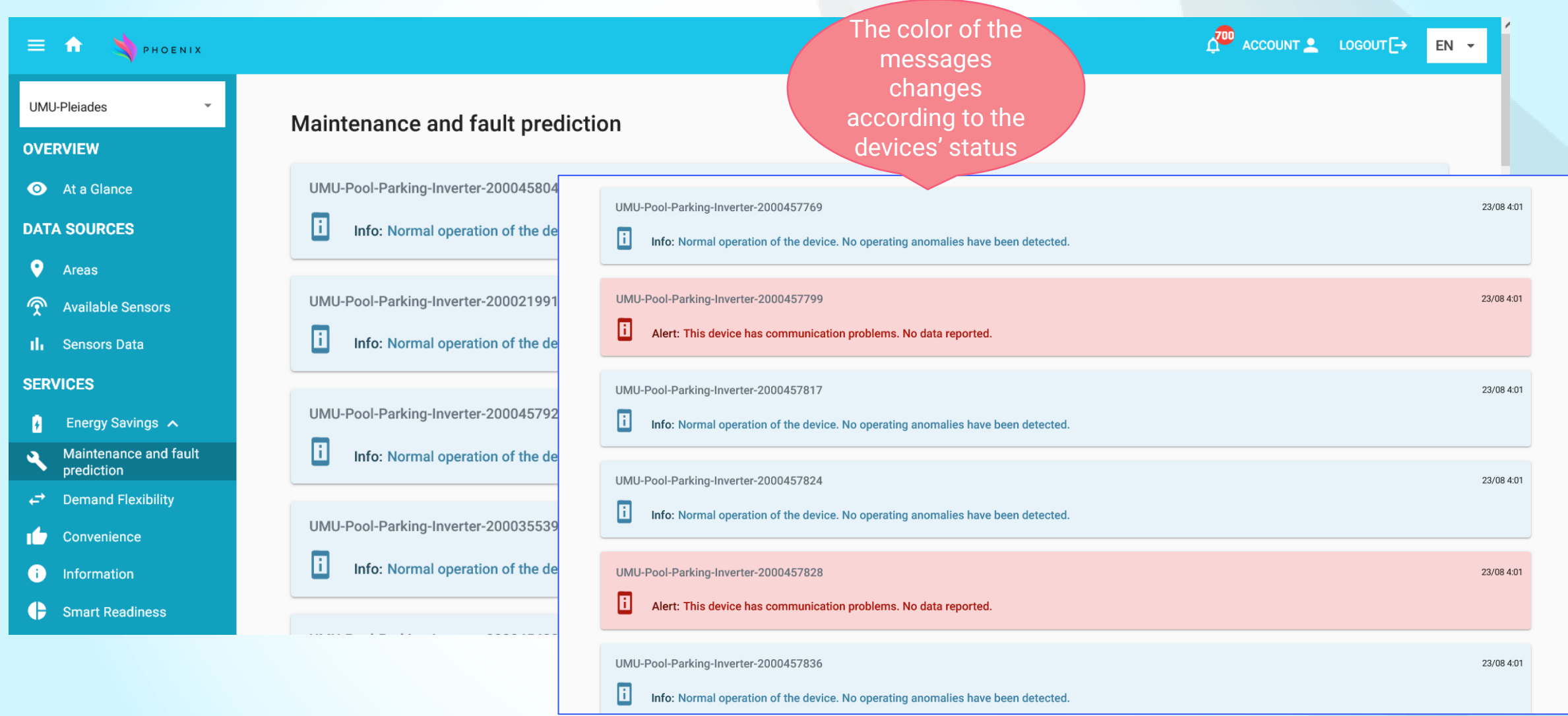

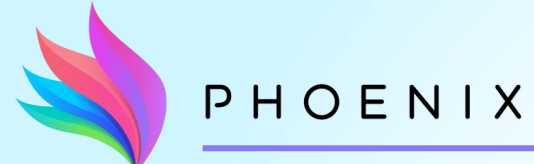

### **Blackout Support Service**

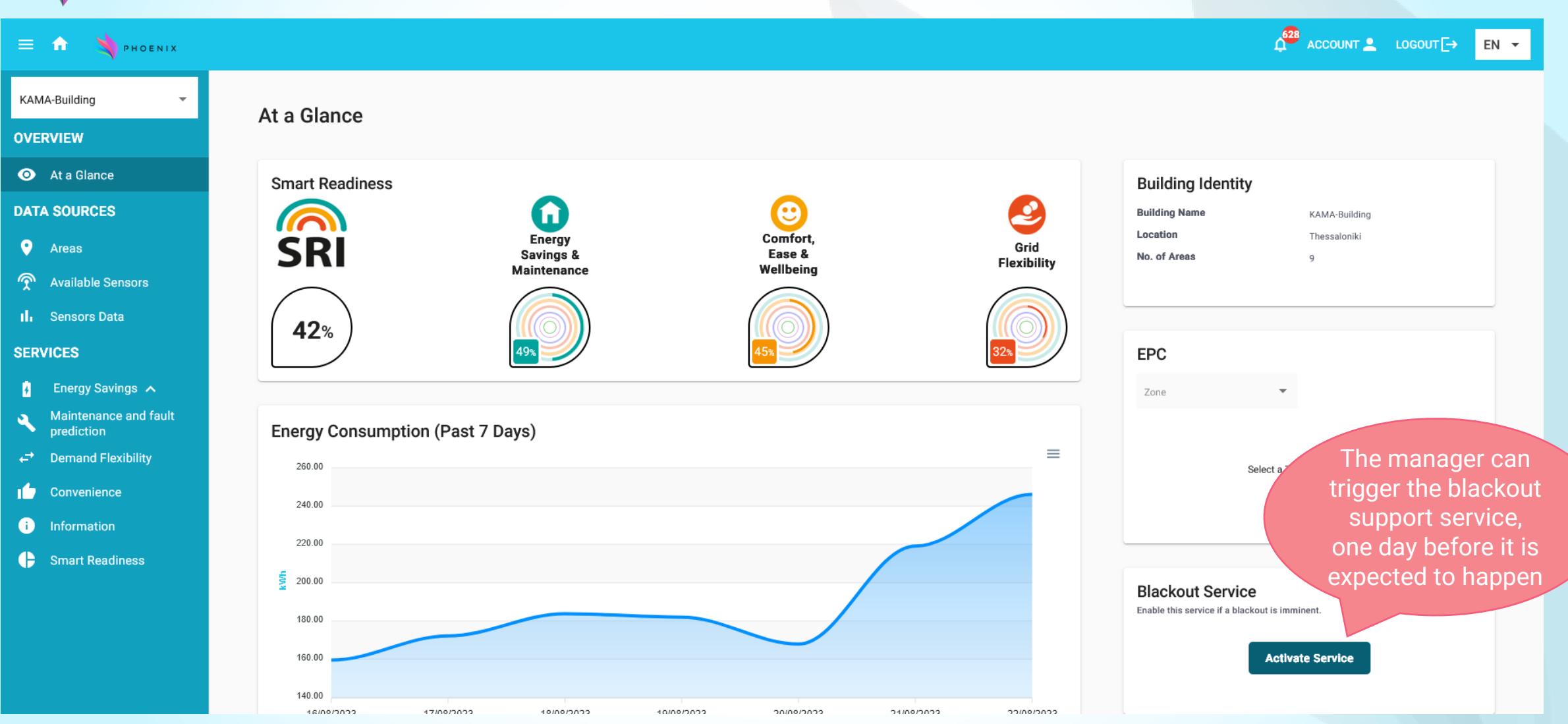

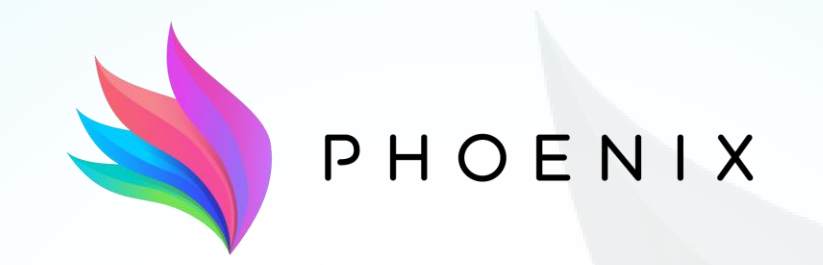

#### **Adapt & Play Holistic Cost Effective and user-friendly Innovations**

with high replicability to upgrade smartness of existing buildings with legacy equipment

## **Thank you!**

If you have any further question or you need assistance, contact:

Eleftheria Petrianou, epetrianou@ubitech.eu

Magda Foti, mfoti@ubitech.eu

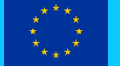

This project has received funding from the European Union's Horizon 2020 Framework Programme for Research and Innovation under grant agreement no 893079.